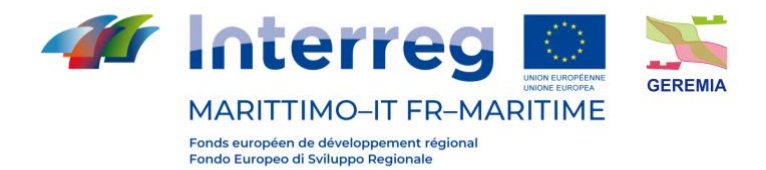

Progetto - Projet

# **GEREMIA - Gestione dei reflui per il miglioramento delle acque portuali**

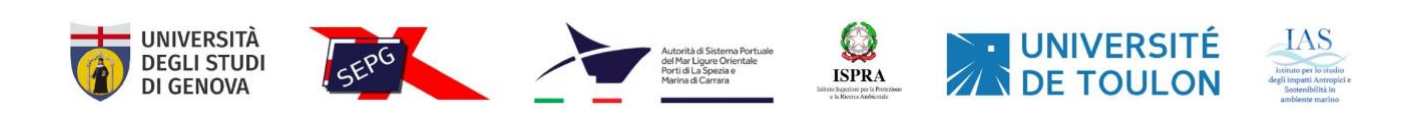

# OUTPUT T1.1 - Strumenti di Supporto alle Decisioni OUTPUT T1.1 - Outils d'Aide à la Décision

Partner responsabile - Partenaire responsable : Istituto Superiore per la Protezione e Ricerca Ambientale

Partner contributori - Partenaires contributeurs : Servizi Ecologici Porto di Genova Srl, Autorità di Sistema Portuale del Mar Ligure Orientale, , Université de Toulon, Istituto per lo studio degli impatti Antropici e Sostenibilità in ambiente marino, Università di Genova

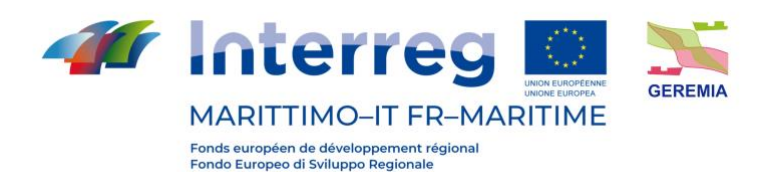

#### **Descrizione dell'ouput**:

GEREMIA DSS: la strategia di gestione della qualità dell'acqua nella zona del porto con particolare riferimento alla prevenzione e contenimento dei reflui inquinanti, deve essere in grado di rispondere e adattarsi ad un sistema estremamente dinamico che muta al mutar delle condizioni atmosferiche e del mare.

Per offrire la risposta più efficace alle condizioni istantanee, la piattaforma GEREMIA integra un sistema di supporto decisionale (DSS) specificamente disegnato e sviluppato in risposta alle esigenze dei porti dimostratori del progetto.

Il sistema ha un'area liberamente consultabile e una dedicata agli operatori portuali. E' inoltre modulare e quindi può integrare altre informazioni/operazioni o venire esteso ad altre realtà portuali.

#### **Description de l'output** :

DSS GEREMIA : la stratégie de gestion de la qualité de l'eau dans la zone portuaire, axée sur la prévention et le confinement des effluents polluants, doit pouvoir répondre et s'adapter à un système extrêmement dynamique qui évolue au gré des conditions météorologiques et maritimes.

Pour offrir la réponse la plus efficace aux conditions instantanées, la plateforme GEREMIA intègre un système d'aide à la décision (SAD/DSS) spécifiquement conçu et développé en réponse aux besoins des ports démonstrateurs du projet.

Le système comporte une zone librement consultable et une autre dédiée aux opérateurs portuaires. Il est également modulaire et peut donc intégrer d'autres informations/opérations ou être étendu à d'autres ports.

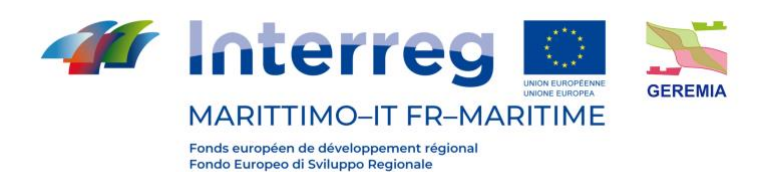

#### **Sintesi / Synthèse**

# N N

Il DSS è una piattaforma digitale che offre innovativi strumenti per l'elaborazione degli scenari di riferimento e lo sviluppo di piani di azione sui diversi livelli di intervento.

Attraverso il portale pubblico [https://www.dss-geremia.it](https://www.dss-geremia.it/) è possibile accedere ai servizi di supporto decisionale per i quattro porti dimostratori: Genova, La Spezia, Olbia, Tolone.

Per ciascuno dei dimostratori, GEREMIA DSS offre una serie di strumenti interattivi che permettono di verificare le condizioni meteo-marine nell'area di interesse con previsioni estremamente affidabili ed ad altissima risoluzione fino a 5 giorni.

# N N

Le DSS est une plateforme numérique offrant des outils innovants pour l'élaboration de scénarios de référence et le développement de plans d'action à différents niveaux d'intervention.

A travers le portail public [https://www.dss-geremia.it,](https://www.dss-geremia.it/) il est possible d'accéder aux services d'aide à la décision pour les quatre ports de démonstration : Gênes, La Spezia, Olbia, Toulon.

Pour chacun des démonstrateurs, GEREMIA DSS offre une série d'outils interactifs qui permettent de vérifier les conditions météorologiques marines dans la zone d'intérêt avec des prévisions extrêmement fiables et à haute résolution jusqu'à 5 jours.

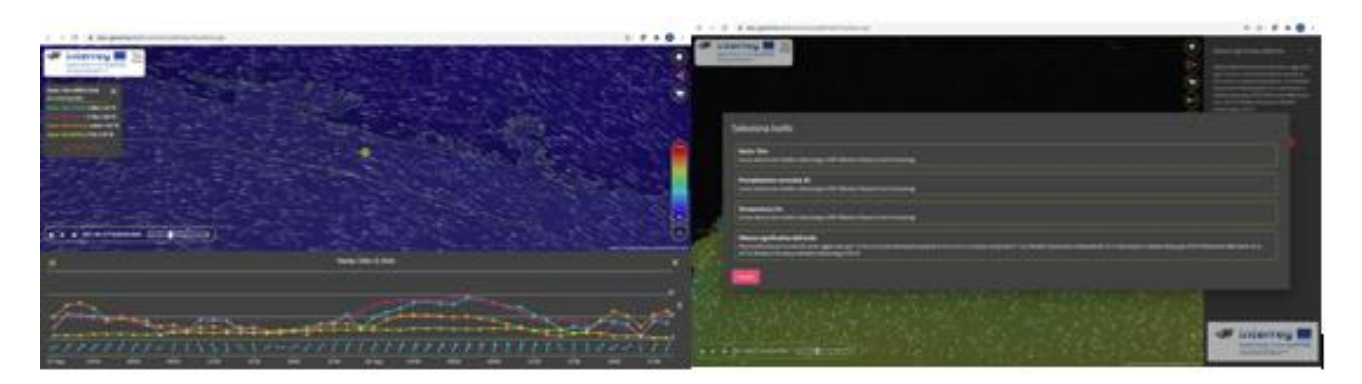

Figura 1. GEREMIA DSS

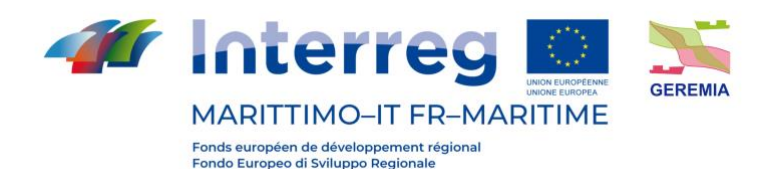

## N N

Il risultato delle elaborazioni dei modelli previsionali sviluppati e ottimizzati dal DICCA dell'Università di Genova (per Genova, La Spezia e Tolone) e dal CNR IAS (per Olbia) sono disponibili e interrogabili attraverso l'interfaccia unisce un design ottimizzato per una alta usabilità e fruibilità del dato ad una infrastruttura di elaborazione e gestione del dato.

L'utente può scegliere il tematismo di interesse (stato del mare, condizioni atmosferiche, ecc) visualizzare le animazioni ed estrarre informazioni puntali e geolocalizzate. Attraverso una sezione riservata, gli utenti abilitati possono verificare dati sulla qualità dell'acqua valutata attraverso diverse tecniche (ISPRA). La sezione riservata permette di effettuare la valutazione della dispersione di inquinanti in tempo reale. La sezione sulle dispersioni è una delle funzionalità più innovative del GEREMIA DSS: il sistema elabora in tempo reale le traiettorie di uno sversamento prendendo in esame uno degli scenari tipo, definiti attraverso la rielaborazione di dati storici (DICCA per Genova e La Spezia, Università di Tolone per Tolone), e comparati alle condizioni attuali attraverso algoritmi di intelligenza artificiale. Questi algoritmi ordinano e selezionano lo scenario di riferimento che permette di elaborare le traiettorie di dispersione.

## N N

Le résultat du traitement des modèles de prévision développés et optimisés par le DICCA de l'Université de Gênes (pour Gênes, La Spezia et Toulon) et par le CNR IAS (pour Olbia) sont disponibles et peuvent être interrogés à travers l'interface, qui combine un design optimisé pour une grande facilité d'utilisation et d'exploitation des données avec une infrastructure de traitement et de gestion des données.

L'utilisateur peut choisir le thème qui l'intéresse (état de la mer, conditions météorologiques, etc.), visualiser des animations et extraire des informations précises et géolocalisées. Grâce à une section réservée, les utilisateurs autorisés peuvent vérifier les données sur la qualité de l'eau évaluée par différentes techniques (ISPRA). La section confidentielle permet d'évaluer la dispersion des polluants en temps réel. La section sur la dispersion est l'une des fonctionnalités les plus innovantes de GEREMIA DSS : le système traite en temps réel les trajectoires d'un déversement en prenant en considération l'un des scénarios types, définis par le retraitement de données historiques (DICCA pour Gênes et La Spezia, Université de Toulon pour Toulon), et comparés aux conditions actuelles par des algorithmes d'intelligence artificielle. Ces algorithmes ordonnent et sélectionnent le scénario de référence qui permet l'élaboration des trajectoires de dispersion.

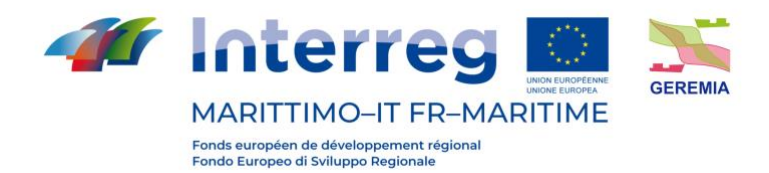

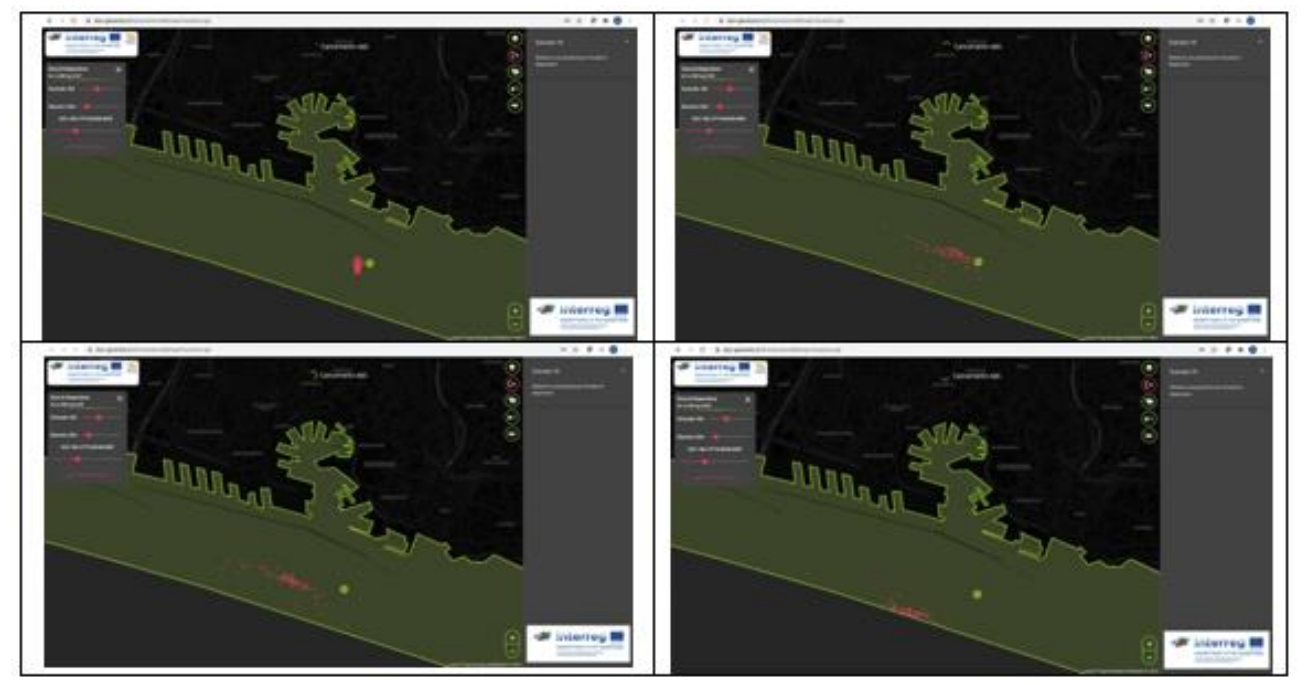

Figura 2. Quattro istanti successivi di una simulazione di dispersione di sostanze *Figure 2. Quatre instants successifs d'une simulation de dispersion de substances*

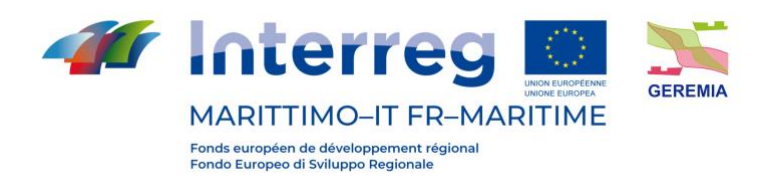

#### **Indice / Sommaire**

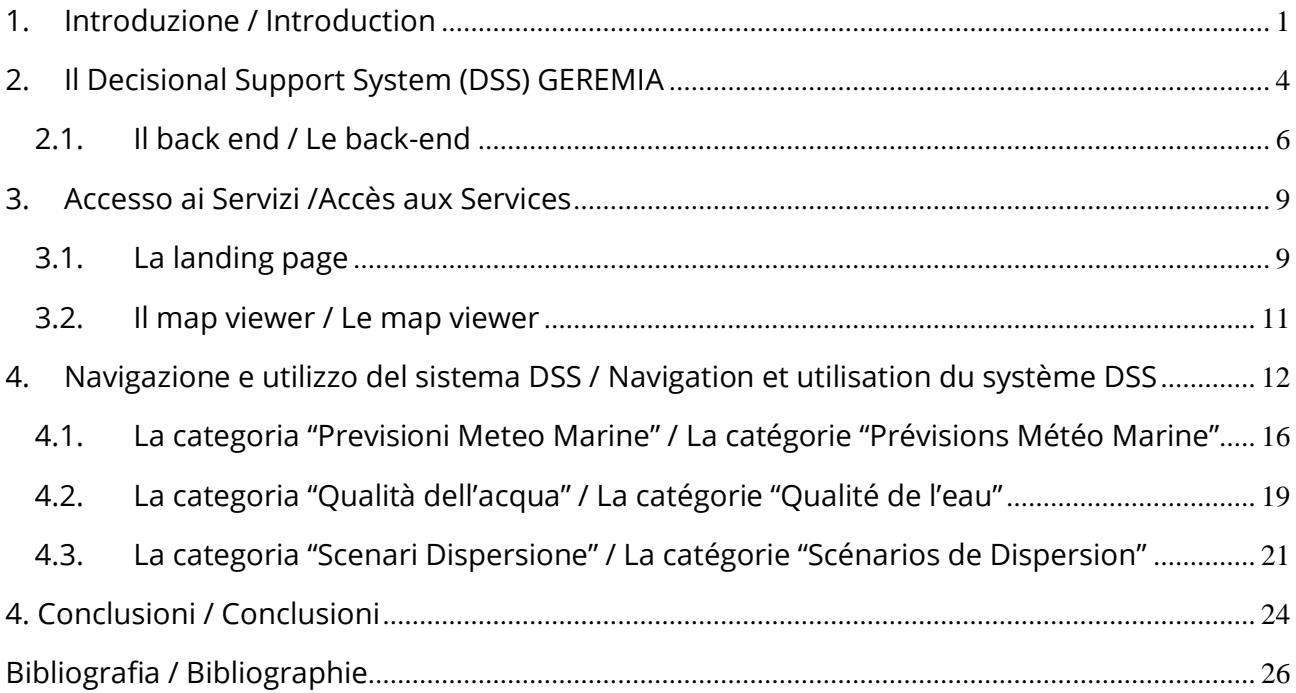

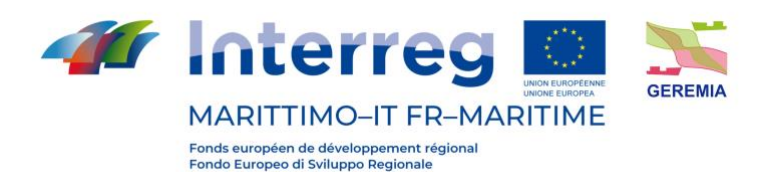

## <span id="page-6-0"></span>**1. Introduzione / Introduction**

## ш

Il progetto GEREMIA (Programma INTERREG MARITTIMO IT-FR) realizzato da Università degli Studi di Genova, Servizi Ecologici Porto di Genova Srl, Autorità di Sistema Portuale del Mar Ligure Orientale, Istituto Superiore per la Protezione e Ricerca Ambientale, Université de Toulon, Istituto per lo studio degli impatti Antropici e Sostenibilità in ambiente marino, ha l'obiettivo generale di formare e supportare, con strumenti e soluzioni pratiche ed innovative, chi ha la responsabilità di gestire le acque portuali.

Conciliare la necessità della crescita economica con la preservazione del patrimonio culturale e ambientale è una sfida da affrontare quotidianamente. La valutazione degli impatti e delle pressioni sugli ecosistemi da parte delle attività antropiche deve essere sviluppata su solide basi scientifiche e tecniche, così come suggerito dai più moderni approcci gestionali, quali ad esempio l'Ecosystem-based Management.

Seguendo questo approccio e con la consapevolezza che la qualità ambientale di un porto influenza l'ambiente marino su scale spaziali molto grandi, la gestione del rischio da inquinamento deve essere condivisa su basi transfrontaliere.

L'armonizzazione dei risultati delle diverse azioni del Progetto che prevedono modellistica, monitoraggio e analisi delle procedure di gestione del rischio, conduce alla predisposizione di un Decision Support System (DSS) sviluppato per le realtà portuali e facilmente esportabile ai diversi contesti, oltre ai siti pilota del Progetto. Il DSS gestisce diversi livelli di informazione e una grande mole di dati derivante dall'unione delle informazioni raccolte durante le campagne di monitoraggio e i risultati delle simulazioni numeriche per la previsione della dinamica di dispersione di inquinanti all'interno delle acque portuali. Tale strumento rappresenta un notevole accrescimento delle capacità gestionali degli operatori per azioni di prevenzione e d'intervento in caso di emergenze ambientali.

GEREMIA non solo è un'occasione per proporre strategie di gestione, ma permette anche di attuare azioni pilota su diverse realtà portuali dei nostri territori (Genova, Tolone, Olbia e La Spezia) grazie all'installazione di sistemi sia standard sia innovativi di contenimento dei reflui e di bioremediation. Inoltre, durante il Progetto sono realizzati campionamenti e analisi di diverse matrici (sedimento, acqua, mitili e pesci) che portano allo sviluppo di un nuovo indice integrato e ponderato di qualità ambientale, idoneo per le specifiche e varie realtà portuali.

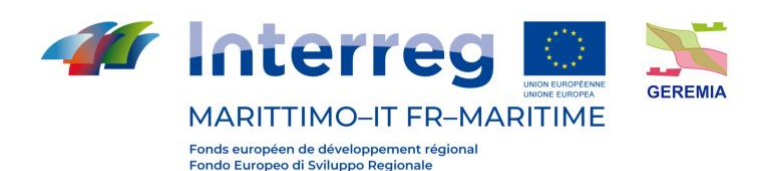

Le informazioni delle campagne di monitoraggio vengono quindi utilizzate per implementare al meglio gli strumenti di modellistica numerica fondamentali per un supporto alla gestione in caso di eventi accidentali.

**TIME** Le projet GEREMIA (Programme INTERREG MARITIMO IT-FR) réalisé par l'Université de Gênes, Servizi Ecologici Porto di Genova Srl, Autorità di Sistema Portuale del Mar Ligure Orientale, Istituto Superiore per la Protezione e Ricerca Ambientale, Université de Toulon, Istituto per lo studio degli impatti Antropici e Sostenibilità in ambiente marino, a pour objectif général de former et d'assister, avec des outils et des solutions pratiques et innovantes, ceux qui ont la responsabilité de gérer les eaux portuaires.

Concilier le besoin de croissance économique et la préservation du patrimoine culturel et environnemental est un défi à relever au quotidien. L'évaluation des impacts et des pressions exercés par les activités humaines sur les écosystèmes doit être développée sur une base scientifique et technique solide, comme le suggèrent les approches modernes de gestion telles que l'Ecosystem-based Management.

En suivant cette approche, et en étant conscient que la qualité environnementale d'un port influence l'environnement marin sur de très grandes échelles spatiales, la gestion des risques de pollution doit être partagée sur une base transfrontalière.

L'harmonisation des résultats des différentes actions du projet, qui comprennent la modélisation, les campagnes de surveillance et l'analyse des procédures de gestion des risques, conduit à la préparation d'un système d'aide à la décision (SAD/DSS) développé pour les réalités portuaires et facilement applicable dans des contextes différents, outre les sites pilotes du projet. Le DSS gère différents niveaux d'information et une grande quantité de données résultant de la combinaison des informations recueillies lors des campagnes de surveillance et des résultats des simulations numériques pour la prédiction de la dynamique de la dispersion des polluants dans les eaux portuaires. Cet outil permet d'améliorer considérablement les compétences de gestion des opérateurs pour la prévention et l'intervention en cas d'urgences environnementales.

GEREMIA n'est pas seulement l'occasion de proposer des stratégies de gestion, mais il permet également de mettre en œuvre des actions pilotes dans différents ports de notre territoire (Gênes, Toulon, Olbia et La Spezia) grâce à l'installation de systèmes standard et innovants de confinement des déchets et de biorémédiation. En outre, au cours du projet, l'échantillonnage

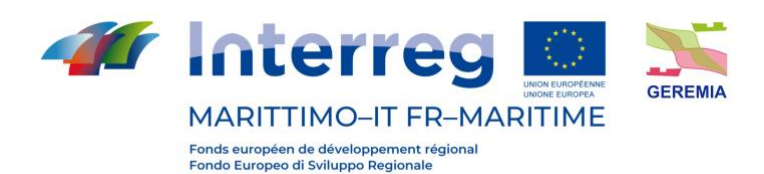

et l'analyse de différentes matrices (sédiments, eau, moules et poissons) ont été réalisés, ce qui a conduit au développement d'un nouvel indice de qualité environnementale intégré et pondéré, adapté aux réalités spécifiques et diverses des ports.

Les informations issues des campagnes de surveillance ont ensuite été utilisées pour mieux mettre en œuvre les outils de modélisation numérique qui sont essentiels pour l'aide à la gestion en cas d'événements accidentels.

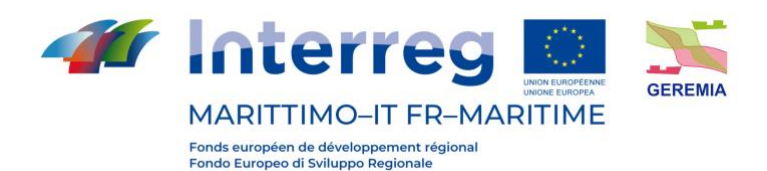

## <span id="page-9-0"></span>**2. Il Decisional Support System (DSS) GEREMIA**

## $\blacksquare$

Come anticipato nella sezione precedente, uno dei moduli essenziali del progetto è il sistema di supporto decisionale (DSS) che è stato realizzato da ETT sotto la supervisione dell'Università degli Studi di Genova – DICCA.

Il DSS GEREMIA integra dati di monitoraggio della qualità dell'acqua (inquinamento), previsioni meteo marine ad alta risoluzione e un sistema di previsione della dispersione degli sversamenti di materiale inquinante. Il DSS gestisce diversi livelli di informazione e una grande mole di dati derivante dall'unione delle informazioni raccolte durante le campagne di monitoraggio e i risultati delle simulazioni numeriche per la previsione della dinamica di dispersione di inquinanti all'interno delle acque portuali.

Il DSS si presenta con una landing page che presenta il progetto e le aree portuali selezionate come dimostratori (descrizioni presenti in Italiano, Francese e Inglese) e dalle descrizioni dei porti è possibile accedere alla sezione dei servizi dei dimostratori.

La landing page è disponibile al link:

<https://www.dss-geremia.it/>

Il DSS prevede i seguenti dimostratori:

- 1. Tolone, per cui sono disponibili le previsioni meteorologiche oceaniche e la dispersione
- 2. Genova, per le previsioni meteorologiche oceaniche, la dispersione e il monitoraggio della qualità dell'acqua,
- 3. Livorno, per le previsioni meteorologiche oceaniche e il monitoraggio della qualità dell'acqua,
- 4. La Spezia, per le previsioni meteorologiche oceaniche, la dispersione e il monitoraggio della qualità dell'acqua,
- 5. Olbia, per quanto riguarda le previsioni meteorologiche oceaniche.

Nei paragrafi riportati di seguito viene presentata una descrizione delle caratteristiche di back end e front end del sistema, con un focus specifico sulla navigazione e sull'utilizzo del map viewer implementato.

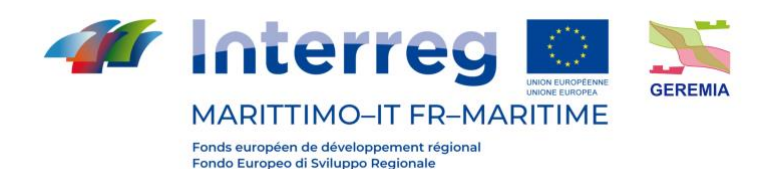

# **TELEVISION**

Comme nous l'avons mentionné dans la section précédente, l'un des modules essentiels du projet est le système d'aide à la décision (DSS) qui a été mis en œuvre par la société ETT sous la supervision de l'Université de Gênes - DICCA.

Le DSS GEREMIA intègre des données de surveillance de la qualité de l'eau (pollution), des prévisions météorologiques maritimes à haute résolution et un système de prévision de la dispersion des polluants. Le DSS gère différents niveaux d'information et une grande quantité de données résultant de la combinaison des informations recueillies lors des campagnes de surveillance et des résultats des simulations numériques pour la prédiction de la dynamique de dispersion des polluants dans les eaux portuaires.

Le DSS est présenté avec une page d'accueil qui présente le projet et les zones portuaires sélectionnées comme démonstrateurs (descriptions en italien, français et anglais) et à partir des descriptions des ports il est possible d'accéder à la section des services des démonstrateurs.

La page d'accueil est disponible sur le lien :

#### <https://www.dss-geremia.it/>

Le DSS prévoit les démonstrateurs suivants :

- 1. Toulon, pour laquelle des prévisions météorologiques océaniques et de dispersion sont disponibles
- 2. Gênes, pour les prévisions météorologiques océaniques, la dispersion et la surveillance de la qualité de l'eau,
- 3. Livourne, pour les prévisions météorologiques océaniques et la surveillance de la qualité de l'eau,
- 4. La Spezia, pour les prévisions météorologiques océaniques, la dispersion et la surveillance de la qualité de l'eau,
- 5. Olbia, pour les prévisions météorologiques océaniques.

Les paragraphes suivants décrivent les caractéristiques du back-end et du front-end du système, en mettant l'accent sur la navigation et l'utilisation du map viewer.

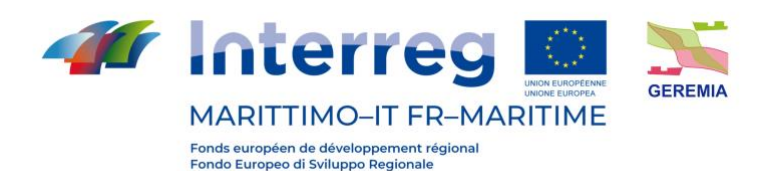

## <span id="page-11-0"></span>**2.1. Il back end / Le back-end**

#### N N

Il DSS opera a partire da dati di monitoraggio della qualità dell'acqua, dati previsioni meteo marine ad alta risoluzione e una serie di scenari di riferimento per la previsione della dispersione degli sversamenti di materiale inquinante. I dati e gli scenari sono realizzati e forniti dal Dipartimento di Ingegneria Civile, Chimica e Ambientale (DICCA) dell'Università di Genova, e dall'Istituto superiore per la protezione e la ricerca ambientale (ISPRA).

I dati DICCA, relativi agli scenari di dispersione, sono stati elaborati tramite interpolazione dal formato originale non strutturato (griglia irregolare) ad un formato strutturato (griglia regolare) fruibile dall'interfaccia web e dall'algoritmo di calcolo della dispersione particellare (OceanParcels).

I dati ISPRA, relativi alla qualità dell'acqua, sono resi disponibili tramite un GeoDB che è poi stato integrato su una istanza GeoServer per la visualizzazione e l'interrogazione tramite interfaccia web.

Attualmente il sistema calcola giornalmente l'ordine di probabilità dei 25 scenari elaborati dal DICCA (per Genova e La Spezia) sulla base delle previsioni meteo marine integrate nel progetto (le previsioni sono realizzate dal DICCA e acquisite dal backend del DSS GEREMIA).

La figura riportata di seguito [\(Figura 3](#page-12-0)) illustra l'architettura del sistema:

#### M I

Le DSS fonctionne à partir de données de surveillance de la qualité de l'eau, de données de prévision météorologique marine à haute résolution et d'un ensemble de scénarios de référence pour la prévision de la dispersion des déversements de polluants. Les données et les scénarios sont produits et fournis par le Département d'ingénierie civile, chimique et environnementale (DICCA) de l'Université de Gênes, et par l'Istituto Superiore per la Protezione e la Ricerca Ambientale (ISPRA).

Les données du DICCA, liées aux scénarios de dispersion, ont été traitées par interpolation du format original non structuré (grille irrégulière) à un format structuré (grille régulière) utilisable à partir de l'interface web et de l'algorithme de calcul de la dispersion des particules (OceanParcels).

Les données sur la qualité de l'eau de l'ISPRA sont mises à disposition par le biais d'une GeoDB qui a ensuite été intégrée à une instance GeoServer pour la visualisation et l'interrogation par le biais de l'interface web.

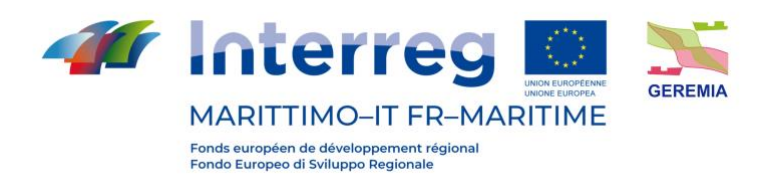

Actuellement, le système calcule quotidiennement l'ordre de probabilité des 25 scénarios élaborés par le DICCA (pour Gênes et La Spezia) sur la base des prévisions météorologiques maritimes intégrées au projet (les prévisions sont réalisées par le DICCA et acquises par le backend du DSS GEREMIA).

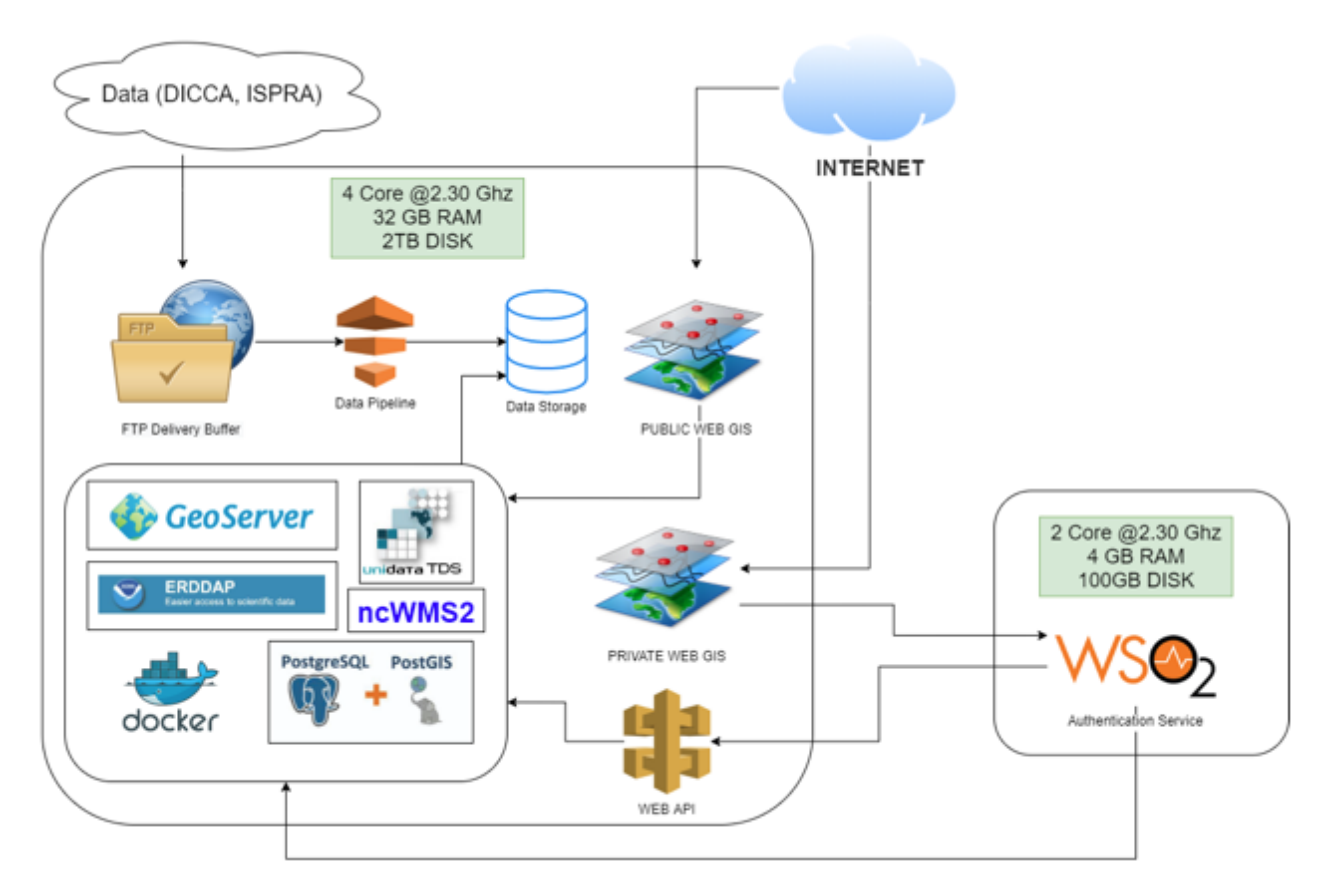

La figure ci-dessous (figure 3) illustre l'architecture du système :

<span id="page-12-0"></span>Figura 3. Architettura del sistema *Figure 3. Architecture du système*

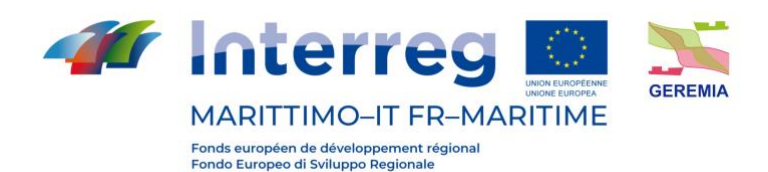

## N N

Per la gestione del flusso di dati e delle funzionalità del servizio, dopo aver sviluppato una soluzione iniziale su server virtuali acquistati sulla piattaforma DigitalOcean, la soluzione è stata poi trasferita sul cluster HPC del Distretto Ligure Tecnologie del Mare (DLTM).

L'ultima soluzione ha permesso di ottenere un notevole miglioramento delle performance delle simulazioni.

Si riporta una tabella comparativa dell'infrastruttura montata in fase preliminare rispetto l'attuale:

## **TELEVISION**

Pour la gestion du flux de données et des fonctionnalités du service, après avoir développé une solution initiale sur des serveurs virtuels acquis sur la plateforme DigitalOcean, la solution a ensuite été transférée sur le cluster HPC du Distretto Ligure Tecnologie del Mare (DLTM).

Cette dernière solution a permis d'améliorer considérablement les performances des simulations.

Un tableau comparatif des infrastructures installées dans la phase préliminaire par rapport à la phase actuelle est présenté ci-dessous :

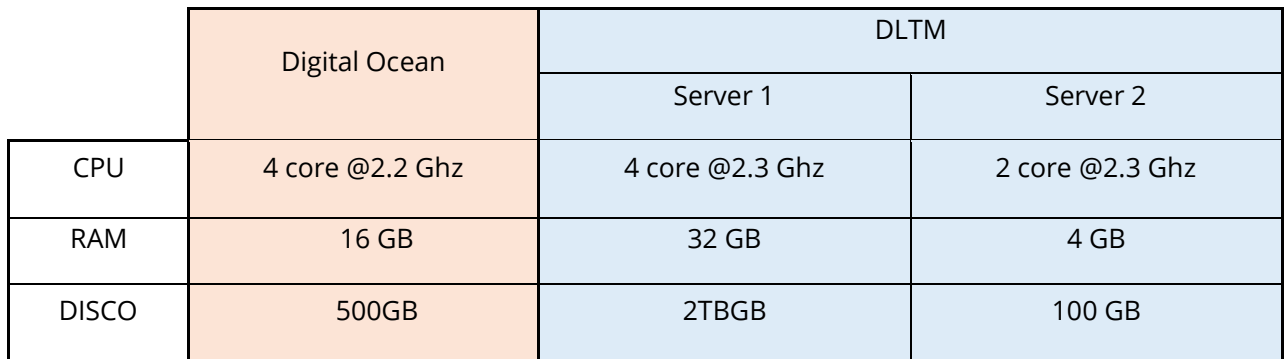

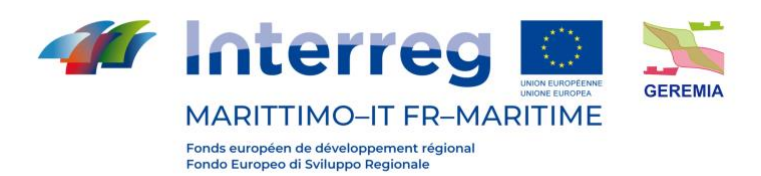

## <span id="page-14-0"></span>**3. Accesso ai Servizi /Accès aux Services**

#### <span id="page-14-1"></span>**3.1. La landing page**

## N N

La landing page realizzata [\(https://dss-geremia.it](https://dss-geremia.it/)) permette l'accesso alle informazioni relative al progetto e al map viewer dei dimostratori [\(Figura 4\)](#page-15-0).

Il portale è stato realizzato come pagina a scorrimento articolata in sezioni, con l'utilizzo di HTML, CSS e JAVASCRIPT. In alto, l'header contiene i rimandi alle pagine del portale (Progetti – Risultati - Contatti).

Il portale è reso disponibile, oltre che in italiano (lingua di default all'apertura della pagina), anche in inglese e francese, con la possibilità di passare da una lingua all'altra attraverso i pulsanti presenti nell'header (IT – FR – EN).

## **TERR**

La landing page créée (https://dss-geremia.it) permet d'accéder aux informations sur le projet et à la visualisation des cartes des démonstrateurs (Figure 4).

Le portail a été conçu comme une page défilante divisée en sections, en utilisant HTML, CSS et JAVASCRIPT. En haut, l'en-tête contient des liens vers les pages du portail (Projets - Résultats - Contacts).

Le portail est disponible non seulement en italien (langue par défaut à l'ouverture de la page), mais aussi en anglais et en français, avec la possibilité de passer d'une langue à l'autre grâce aux boutons situés dans l'header (IT - FR - EN).

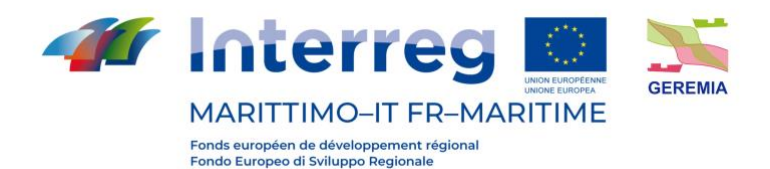

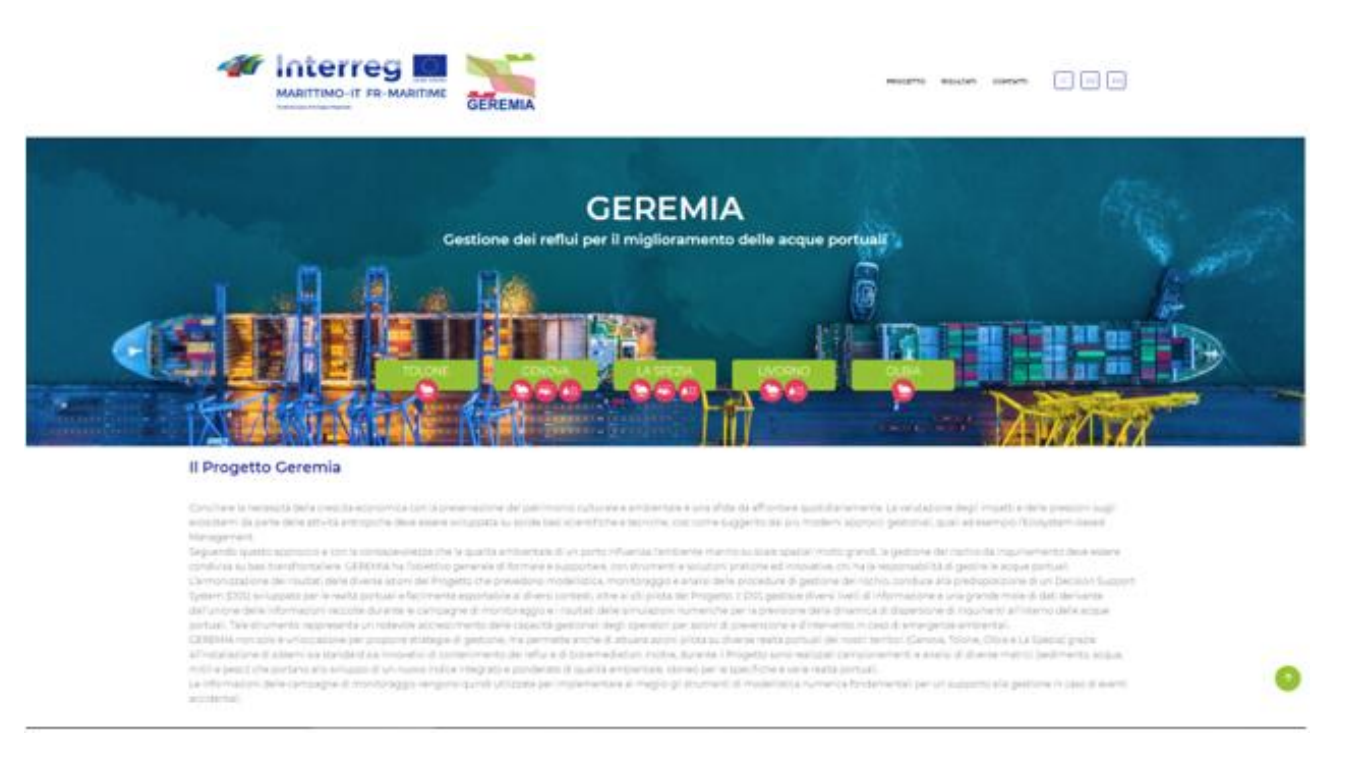

Figura 4. Landing page del portale Geremia *Figure 4. Landing page du portail Geremia*

# <span id="page-15-0"></span>H T

Il tipo di servizio associato a ciascuna delle aree portuali individuate (Previsioni Meteorologiche Oceaniche, la Dispersione e il Monitoraggio della qualità dell'acqua) è visibile nella landing page del portale, sia come icona sotto il nome del dimostratore [\(Figura 5\)](#page-16-1), sia nella sezione a scorrimento.

# П

Le type de service associé à chacune des zones portuaires identifiées (prévisions météorologiques océaniques, dispersion et surveillance de la qualité de l'eau) est visible sur la page d'accueil du portail, à la fois sous forme d'icône sous le nom du démonstrateur (figure 5) et dans la section à défilement.

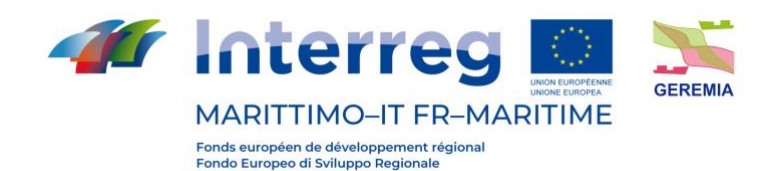

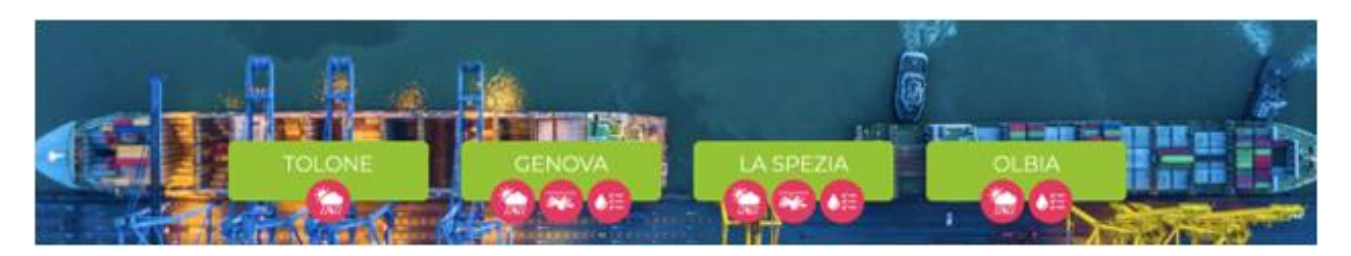

Figura 5. L'elenco dei dimostratori e dei servizi disponibili *Figure 5. Liste des démonstrateurs et des services disponbles*

#### <span id="page-16-1"></span><span id="page-16-0"></span>**3.2. Il map viewer / Le map viewer**

## N N

Il map viewer, cui si può accedere dalla landing page attraverso la selezione del dimostratore di riferimento, è stato realizzato usando Angular, il framework Google open source per la realizzazione di applicazioni web, e Leaflet, la libreria JavaScript open-source per sviluppare mappe geografiche interattive.

Il codice alla base del map viewer utilizza HTML, CSS e Typescript, superset tipizzato del JavaScript sviluppato da Microsoft. Typescript, normalmente associato alla programmazione in Angular, offre il vantaggio di una grande facilità di utilizzo.

## **TERR**

Le map viewer, auquel on peut accéder à partir de la Landing page en sélectionnant un démonstrateur, a été conçue à l'aide d'Angular, le framework Google open source pour la création d'applications web, et de Leaflet, la bibliothèque JavaScript open source pour le développement de cartes géographiques interactives.

Le code qui sous-tend le map viewer utilise HTML, CSS et Typescript, un super set typé de JavaScript développé par Microsoft. Typescript, normalement associé à la programmation Angular, offre l'avantage d'une grande facilité d'utilisation.

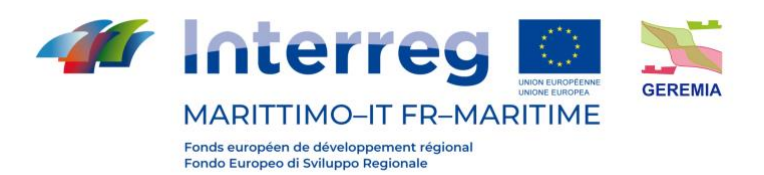

#### <span id="page-17-0"></span>**4. Navigazione e utilizzo del sistema DSS / Navigation et utilisation du système**

#### **DSS**

## n T

All'apertura della pagina, il map viewer restituisce i dati relativi al vento nel modello a 1 km, come mostrato in [Figura 6:](#page-17-1)

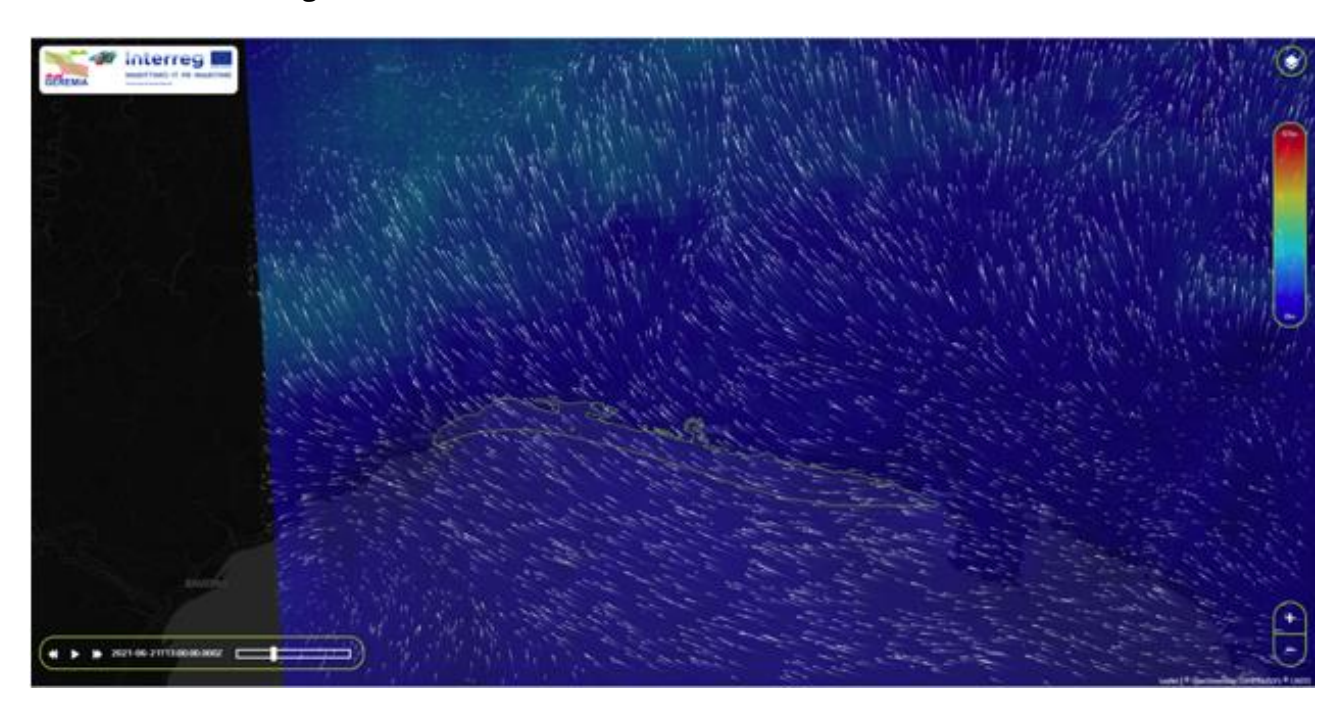

Figura 6. Navigazione del Map Viewer - schermata iniziale *Figure 6. Navigation du Map Viewer*

<span id="page-17-1"></span>Per garantire la facilità di utilizzo da parte degli utenti, il front end del portale è stato realizzato con una grafica semplice e lineare, in grado di offrire una navigazione intuitiva e confortevole attraverso i pulsanti e i menù mostrati in [Figura 7](#page-19-0) e [Figura 8:](#page-19-1)

L'icona "Layers" (1) permette di accedere al menù a comparsa sulla destra, per gestire la visualizzazione dei livelli;

Il pulsante "Change Layer" (2) permette di navigare da un layer all'altro, selezionando nel menù che si apre al clic (7) uno dei layer associati alle tre categorie di Previsioni Meteo Marine, Qualità dell'Acqua e Scenari di Dispersione;

Il menù sulla destra (3) mostra il nome e la descrizione del layer e permette di selezionare il modello tra le opzioni disponibili: 1 km, 3 km, 10 km, GFS

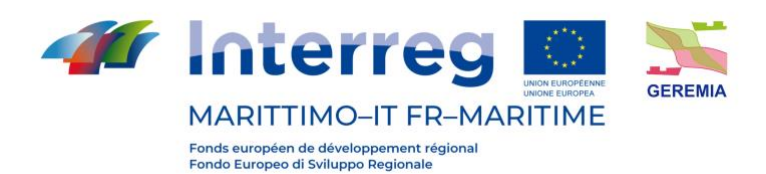

La legenda accanto al menù (4) permette di interpretare la caratterizzazione cromatica della mappa prevista per ogni layer;

Con i pulsanti di zoom (5) è possibile restringere o ampliare l'area visualizzata. Lo stesso risultato può essere ottenuto anche usando la rotella del mouse.

Nell'angolo in basso a sinistra, è possibile usare la barra di navigazione temporale (6) per visualizzare i dati e le previsioni relative a un momento specifico selezionato dall'utente.

## **TERS**

Lors de l'ouverture de la page, le map viewer affiche les données de vent dans le modèle à 1 km, comme le montre la figure 6 ci-dessus.

Afin de garantir aux utilisateurs une grande facilité d'utilisation, le front-end du portail a été conçue avec un graphisme simple et direct, offrant une navigation intuitive et pratique grâce aux boutons et aux menus présentés dans les figures 7 et 8 :

L'icône "Layers" (1) permet d'accéder au menu déroulant de droite, pour gérer la visualisation des niveaux ;

Le bouton "Change layer" (2) permet de naviguer d'un layer à l'autre, en sélectionnant dans le menu qui s'ouvre par clic (7) l'un des layers associés aux trois catégories de Prévisions Météorologiques Marines, de Qualité de l'Eau et de Scénarios de Dispersion ;

Le menu de droite (3) affiche le nom et la description du layer et permet de sélectionner le modèle parmi les options disponibles : 1 km, 3 km, 10 km, GFS

La légende à côté du menu (4) permet d'interpréter la caractérisation chromatique de la carte fournie pour chaque couche ;

Les boutons de zoom (5) permettent d'effectuer un zoom avant ou arrière sur la zone affichée. Le même résultat peut également être obtenu en utilisant la molette de la souris.

Dans le coin inférieur gauche, la barre de navigation temporelle (6) permet d'afficher les données et les prévisions pour une heure spécifique sélectionnée par l'utilisateur.

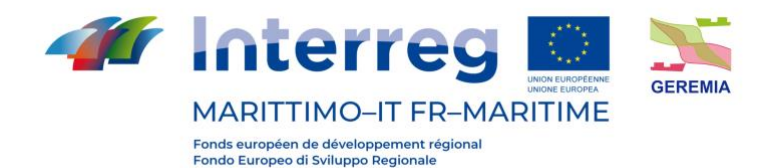

## Output T1.1

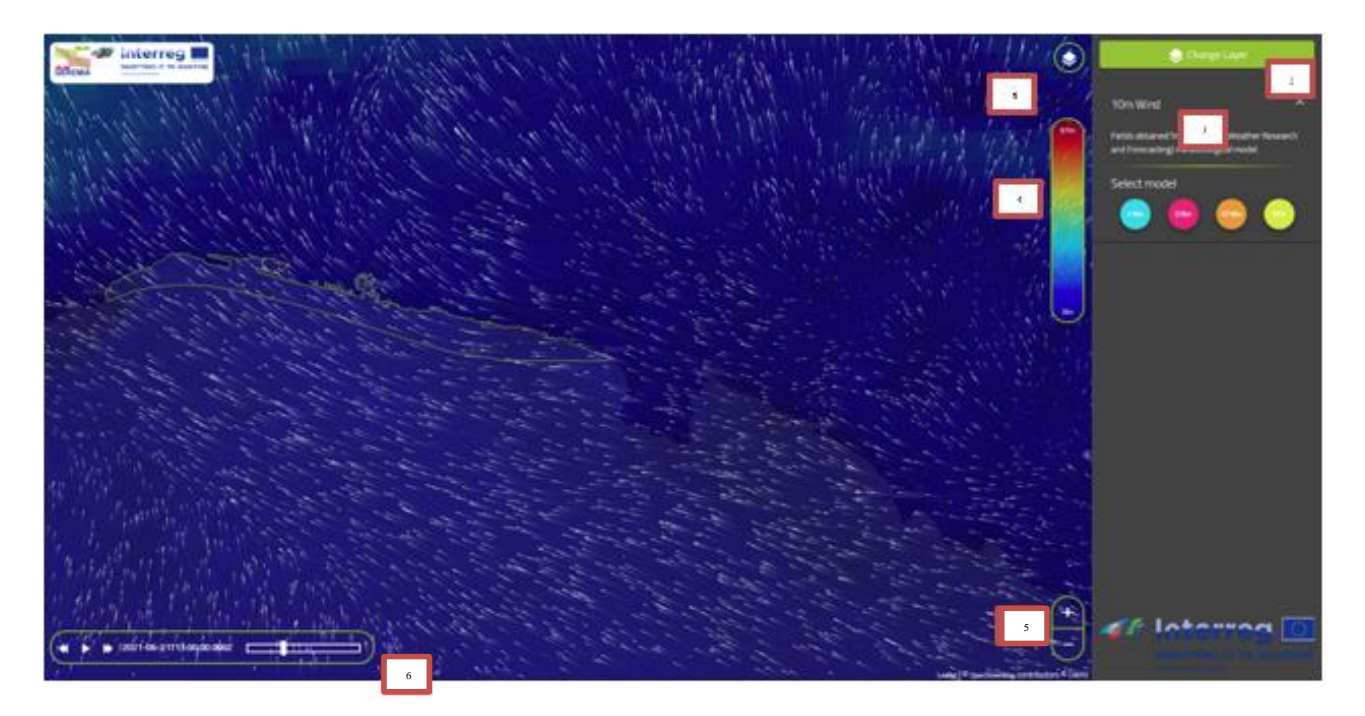

Figura 7. Map viewer - navigazione e menù (i) *Figure 7. Map viewer – navigation et menu (i)*

<span id="page-19-0"></span>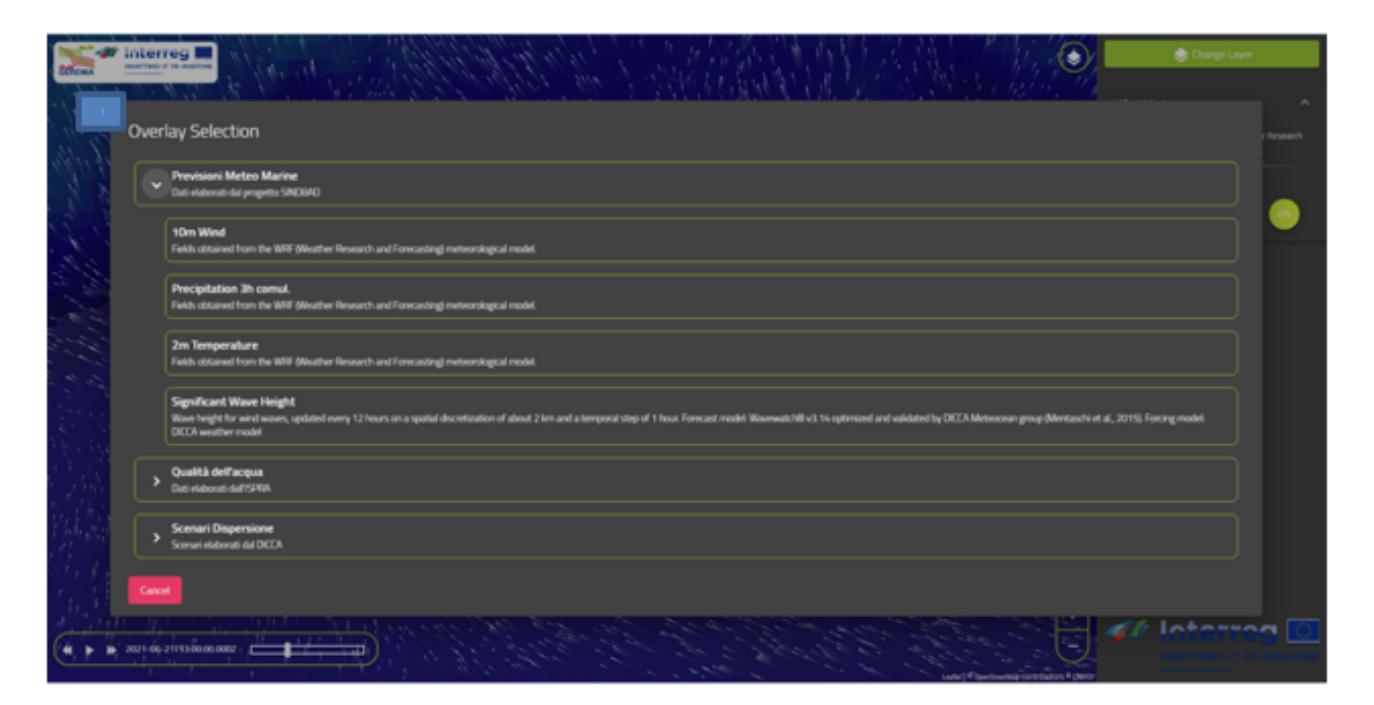

<span id="page-19-1"></span>Figura 8. Map viewer - navigazione e menù (ii): la selezione dei layer *Figure 8. Map viewer – navigation et menu (ii): la sélection des layers*

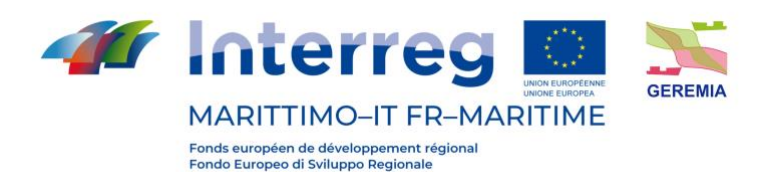

## H I

Il portale è stato inoltre configurato anche in modalità mobile friendly. Questo permette una restituzione ottimizzata delle informazioni anche su mobile device. L'interfaccia presenta delle differenze minime dettate dall'esigenza di garantire la stessa fruibilità su uno spazio inferiore.

## $\blacksquare$

Le portail a également été configuré en mode "mobile-friendly". Cela permet d'afficher les informations de manière optimisée sur les appareils mobiles. L'interface présente des différences minimes dictées par la nécessité de garantir la même convivialité sur un espace plus réduit.

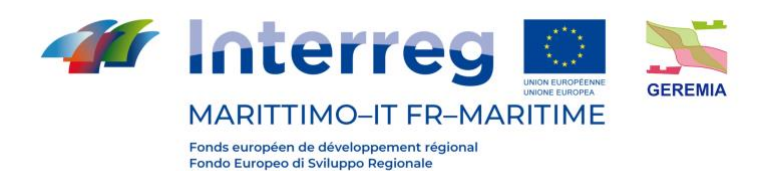

## <span id="page-21-0"></span>**4.1. La categoria "Previsioni Meteo Marine" / La catégorie "Prévisions Météo Marine"**

#### n T

Nella categoria relativa alle previsioni meteo marine sono stati inseriti i seguenti layer, visualizzabili sul map viewer:

- 10m Wind campo relativo al vento ottenuto dal modello metereologico Weather Research and Forecasting (WRF);
- Precipitation 3h comul. campo relativo alle precipitazioni ottenuto dal modello metereologico Weather Research and Forecasting (WRF);
- 2m Temperature campo relativo alla temperatura ottenuto dal modello metereologico Weather Research and Forecasting (WRF);
- Significant Wave Height campo relativo all'altezza delle onde, aggiornato ogni 12 ore su una discretizzazione spaziale di circa 2 kilometri e un salto temporale di 1 ora. Il modello previsionale è WaveWatchIII v3.14, ottimizzato e validato dal gruppo Meteocean del DICCA.

Il tematismo sul vento è liberamente fruibile da qualunque utente, per accedere agli altri occorre essere un utente registrato e atutorizzato.

# **The Second**

Dans la catégorie des prévisions météorologiques maritimes, les layers suivants ont été ajoutés et peuvent être visualisés sur le map Viewer :

- Vent 10m champ de vent obtenu à partir du modèle météorologique Weather Research and Forecasting (WRF) ;
- Précipitation 3h comul. champ de précipitations obtenu à partir du modèle météorologique Weather Research and Forecasting (WRF) ;
- Température 2m champ de température obtenu à partir du modèle météorologique Weather Research and Forecasting (WRF) ;
- Hauteur significative des vagues champ de hauteur des vagues, mis à jour toutes les 12 heures sur une discrétisation spatiale d'environ 2 kilomètres et un pas de temps d'une heure. Le modèle de prévision est WaveWatchIII v3.14, optimisé et validé par le groupe Meteocean du DICCA.

Le thème Vent est disponible gratuitement pour tout utilisateur. Pour accéder aux autres volets, vous devez être un utilisateur enregistré et autorisé.

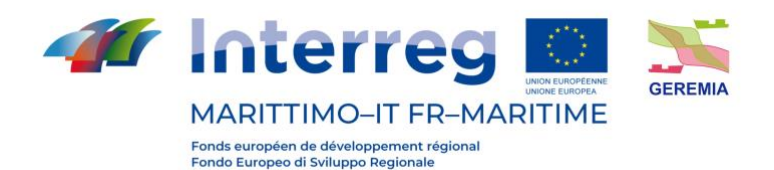

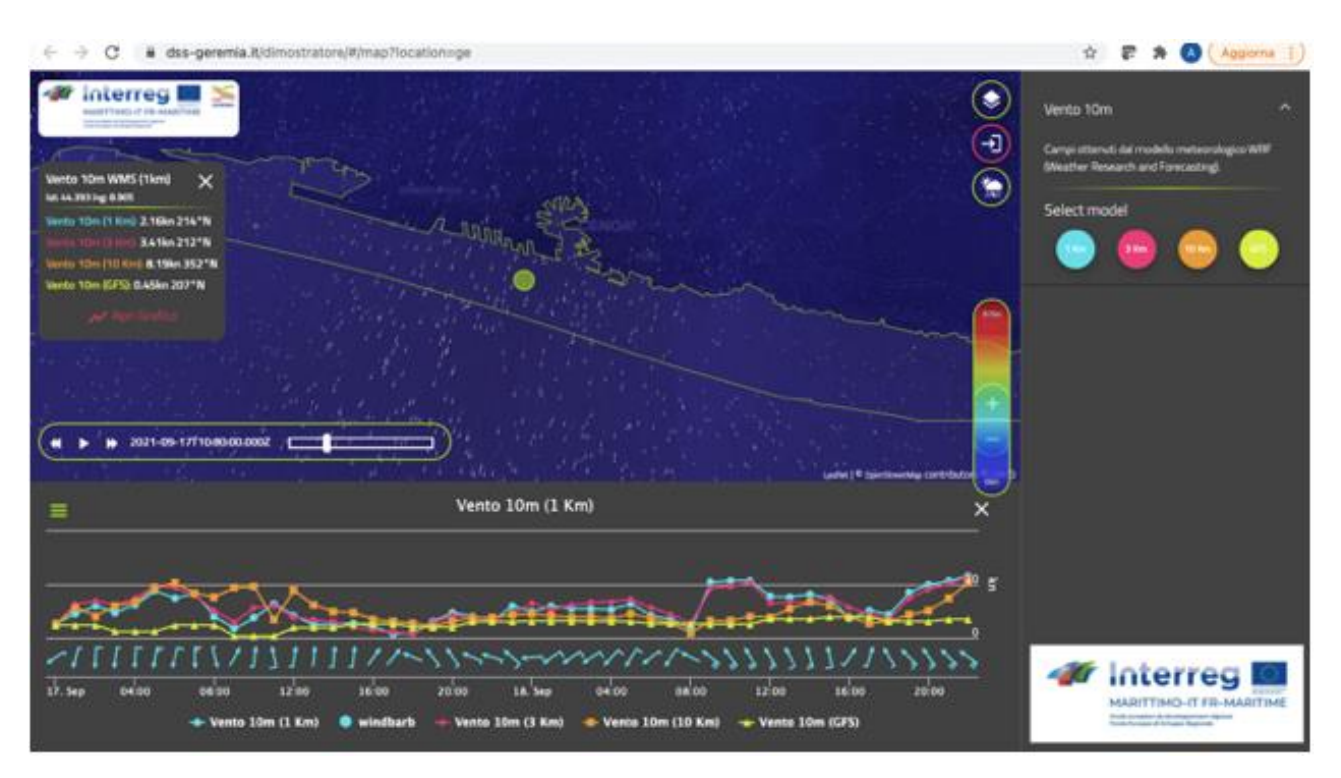

Figura 9. Tematismo vento in libero accesso. L'utente può prendere visione dell'animazione complessiva d'area, selezionare la risoluzione del modello, selezionare un punto e prendere visione delle previsioni in una vista che compara i risultati dei diversi modelli.

*Figure 9. Thème du vent en accès libre. L'utilisateur peut visualiser l'animation globale de la zone, sélectionner la résolution du modèle, sélectionner un point et visualiser la prévision dans une vue qui compare les résultats de différents modèles.*

# N N

Dalla finestra così aperta si offrono due opzioni a seconda del tipo di informazione visualizzata. Nelle voci relative ai flussi d'aria, la finestra consente di visualizzare la direzione di provenienza del vento mostrando una linea retta del colore corrispondente al modello selezionato (DICCA 1, DICCA 3, DICCA 10, GFS) e una che rappresenta la direzione media elaborata sulla base di tutti i modelli. Tale funzionalità è liberamente accessibile a tutti gli utenti.

# **TIME**

La fenêtre ainsi ouverte propose deux options en fonction du type d'informations affichées. Dans les éléments relatifs aux flux d'air, la fenêtre permet de visualiser la direction du vent en affichant une ligne droite de la couleur correspondant au modèle sélectionné (DICCA 1, DICCA 3, DICCA 10, GFS) et une autre représentant la direction moyenne traitée sur la base de tous les modèles. Cette fonctionnalité est librement accessible à tous les utilisateurs.

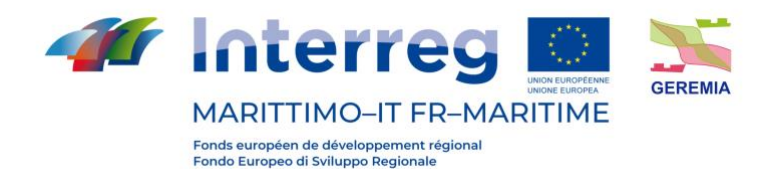

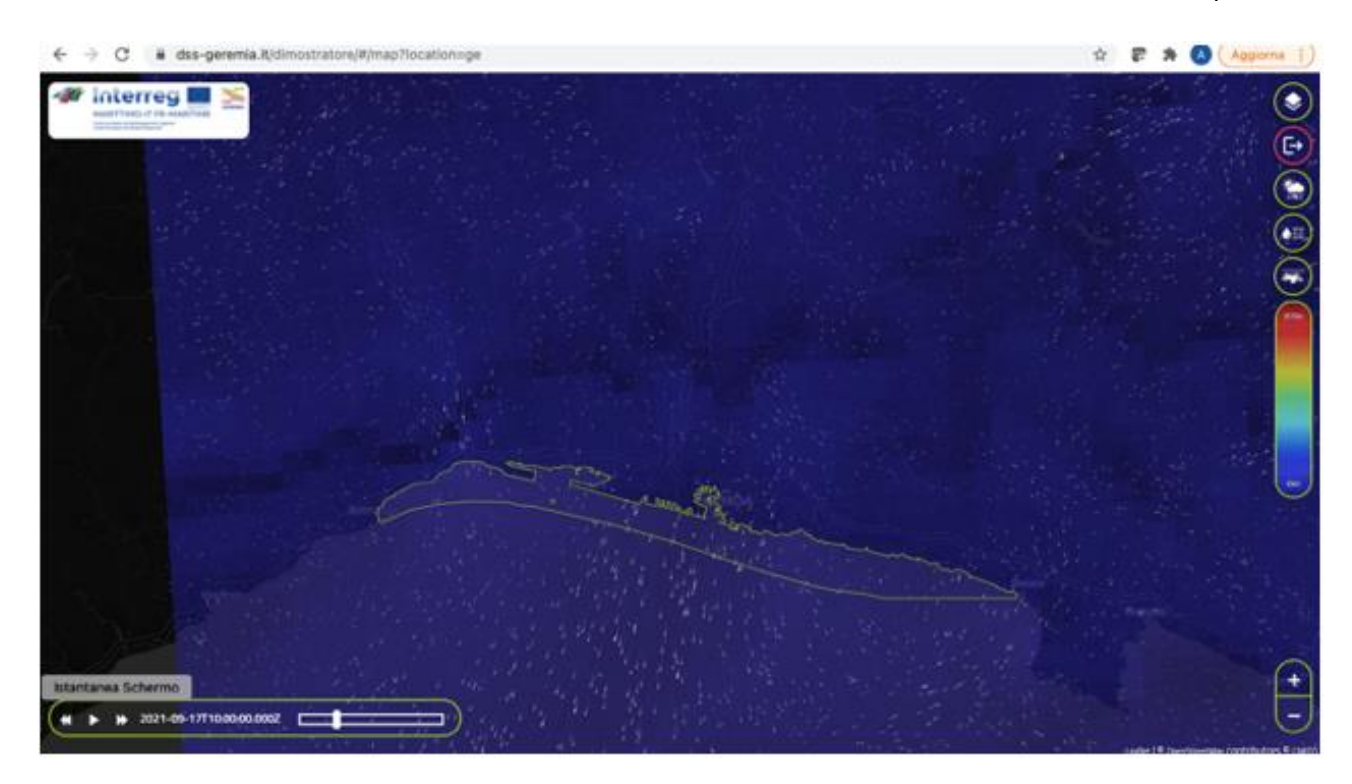

Figura 10. Tematismo Vento – Area riservata. L'interfaccia presenta tutte le funzionalità del DSS (in alto a destra) *Figure 10. Thème Vent - Accès réservé. L'interface présente toutes les fonctionnalités du DSS (en haut à droite).*

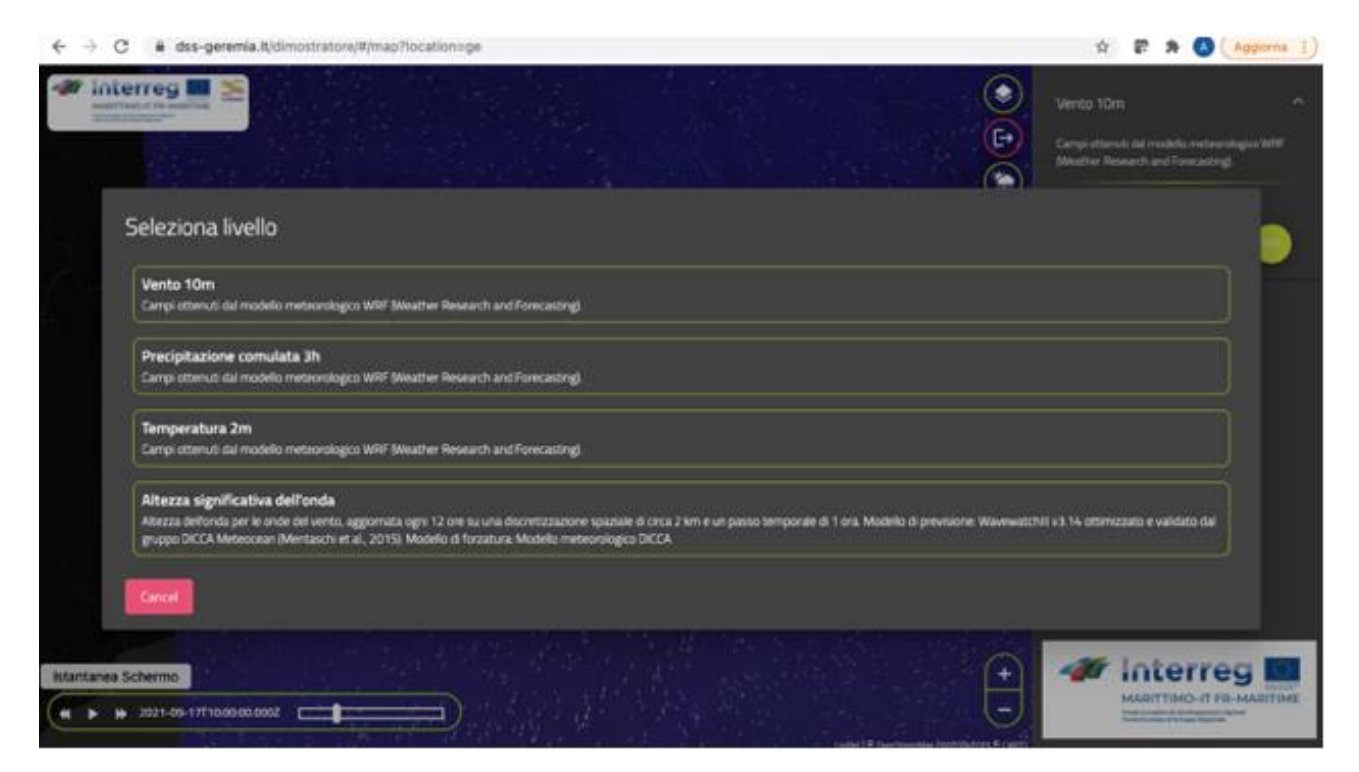

Figura 11. Selezione tematismi meteo-marini *Figure 11. Sélection Thèmes Météo Marine*

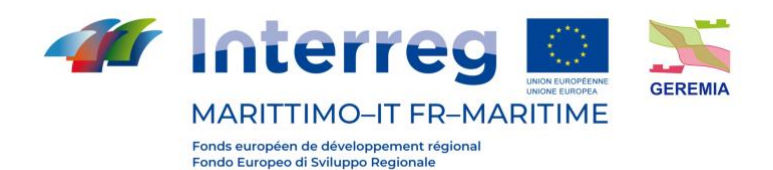

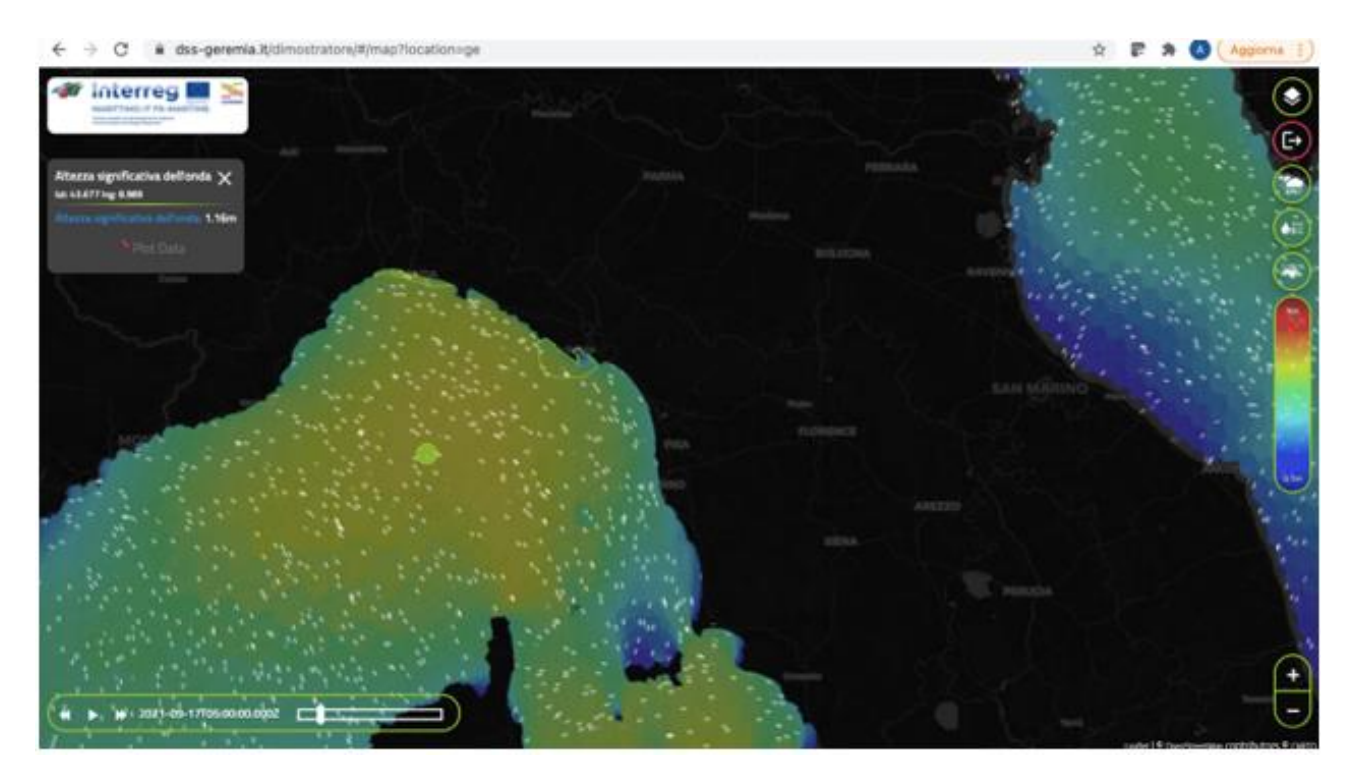

Figura 12. Altezza significativa d'onda *Figure 12. Hauteur significative des vagues*

#### <span id="page-24-0"></span>**4.2. La categoria "Qualità dell'acqua" / La catégorie "Qualité de l'eau"**

## H

I layer inseriti in questa categoria permettono di visualizzare i dati relativi all'accumulo di inquinanti in organismi marini ed in sedimenti, e a parametri rilevanti per la qualità dell'acqua. In particolari, sono stati resi disponibili 7 layer, riportati di seguito:

- Mitili Bioaccumulo
- Pesci Bioaccumulo
- Sedimenti Analisi Chimiche
- Sedimenti Phaeodactylum
- Sedimenti Riccio 100
- Sedimenti Riccio 50
- Sedimenti Vibrio Fishery

Selezionando uno dei layer, è possibile selezionare sulla mappa uno dei punti di rilevazione, che restituisce, in un menù a comparsa in alto a destra, le specifiche della rilevazione e permette di visualizzare i grafici (istogrammi/serie temporali)

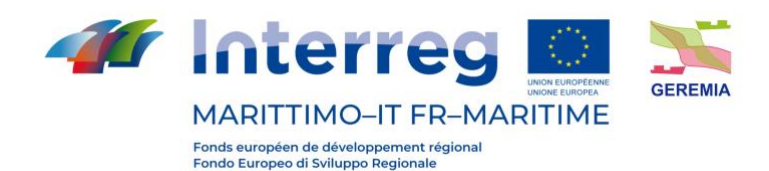

## **The Co**

Les layers inclus dans cette catégorie permettent de visualiser les données relatives à l'accumulation de polluants dans les organismes marins et les sédiments, ainsi que les paramètres relatifs à la qualité de l'eau. En particulier, 7 layers ont été mis à disposition, comme suit :

- Moules Bioaccumulation
- Poissons Bioaccumulation
- Sédiments Analyse chimique
- sédiments de Phaeodactylum
- Sédiments Riccio 100
- Sédiments Riccio 50
- Sédiments Vibrio Fishery

En sélectionnant l'un des layers, il est possible de sélectionner un des points de repère sur la carte, qui affiche, dans un menu déroulant en haut à droite, les détails du point de repère et permet de visualiser les graphiques (histogrammes/séries temporelles).

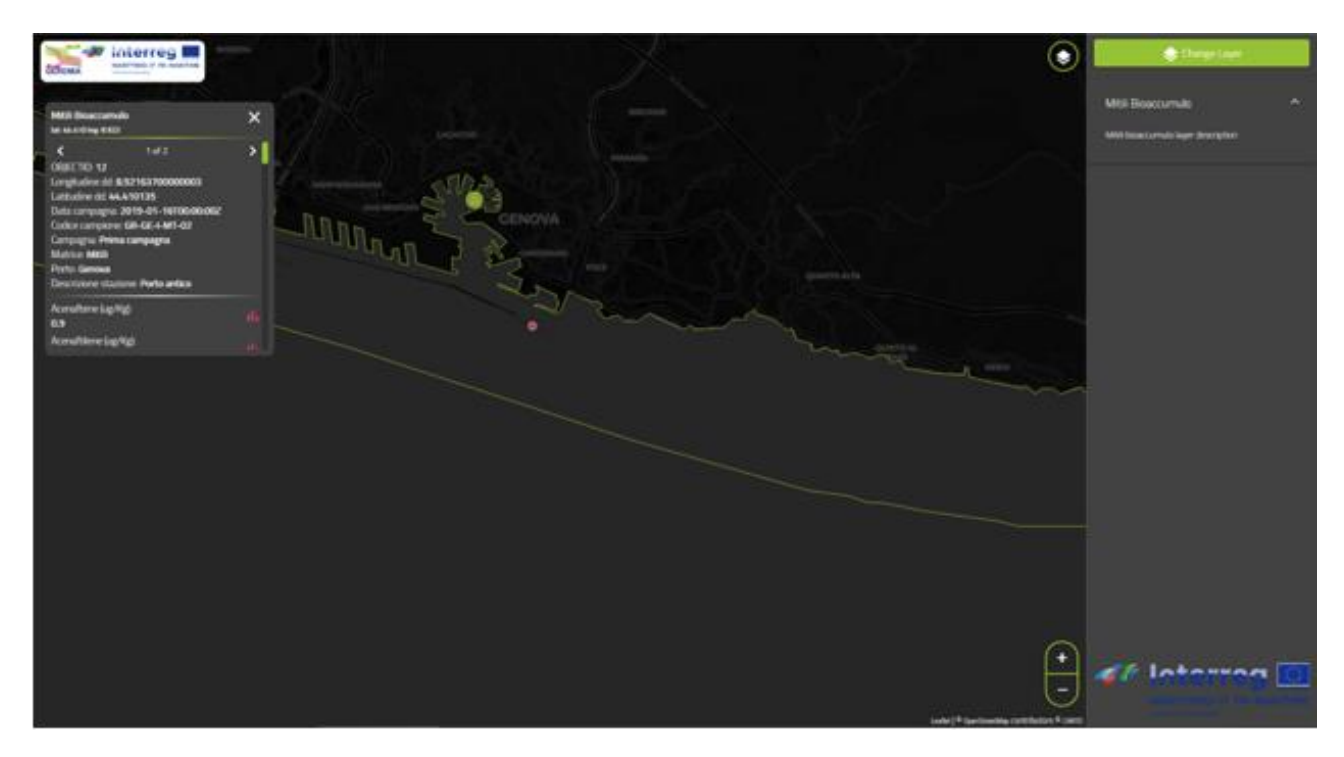

Figura 13. Visualizzazione del layer relativo al bioaccumulo di mitili. In alto a sinistra, la finestra pop-up permette di scorrere le informazioni relative alla campagna di rilevazione e ai risultati (concentrazione delle sostanze) *Figure 13. Affichage du layer de bioaccumulation des moules. En haut à gauche, la fenêtre pop-up permet de faire défiler les informations relatives à la campagne d'analyse et aux résultats (concentration des substances).*

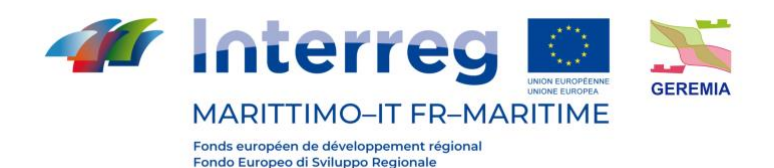

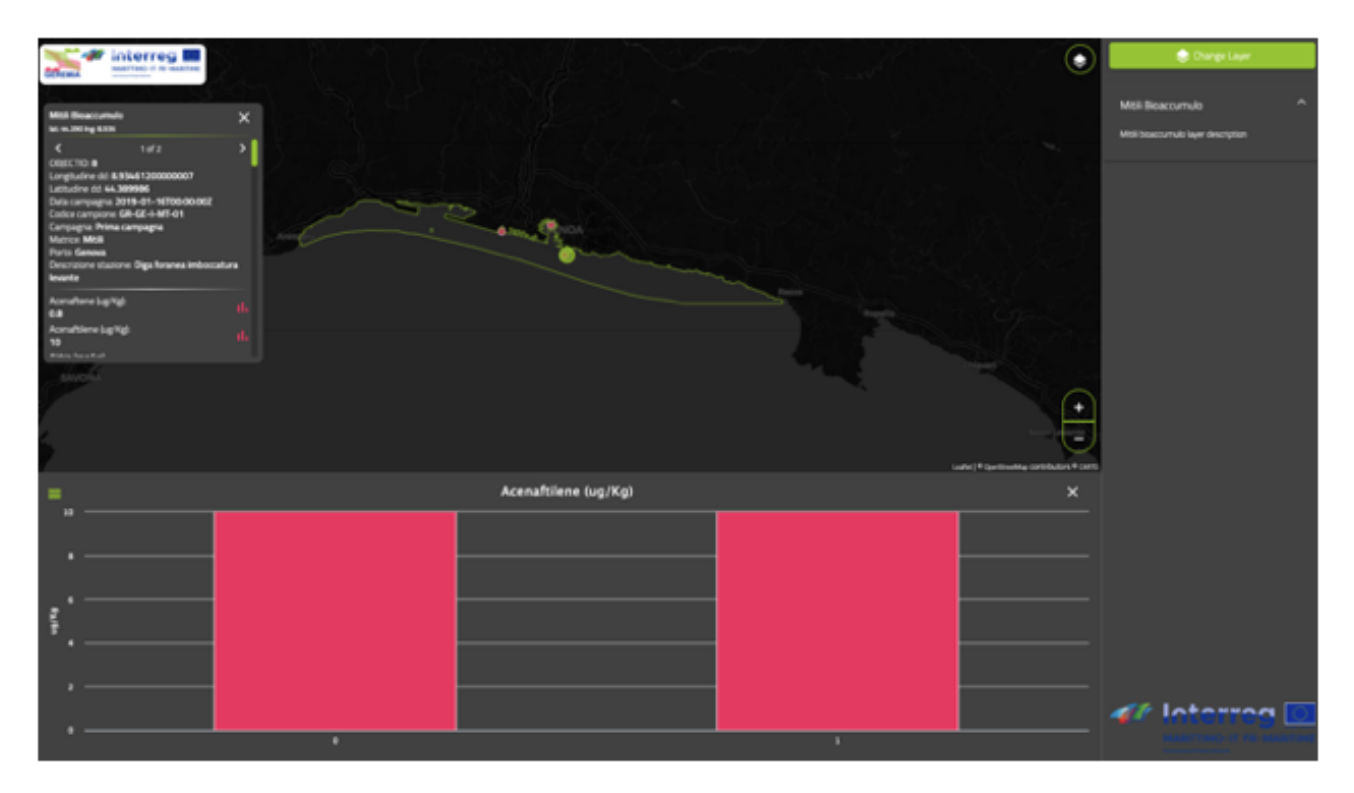

Figura 14. Visualizzazione del layer relativo al bioaccumulo di mitili. Esempio di presentazione dei dati di monitoraggio.

*Figure 14. Visualisation du layer de bioaccumulation des moules. Exemple de présentation des données de surveillance.*

#### <span id="page-26-0"></span>**4.3. La categoria "Scenari Dispersione" / La catégorie "Scénarios de Dispersion"**

## П

La categoria relativa agli scenari di dispersione presenta i 25 scenari elaborati dal DICCA, elencati giornalmente in ordine di probabilità. L'ordinamento si basa su un algoritmo che valuta la distanza delle condizioni previsionali meteo e oceaniche (acquisite in un punto di riferimento per il porto) su una finestra temporale di 3-5 giorni a partire dall'istante della richiesta con le condizioni tipo degli scenari. Lo scenario che ha le caratteristiche più simili alle condizioni attuali viene posizionato più in alto.

## N N

La catégorie des scénarios de dispersion présente les 25 scénarios élaborés par DICCA, classés quotidiennement par ordre de probabilité. Le tri est basé sur un algorithme qui évalue la distance entre les conditions météorologiques et les prévisions océaniques (acquises à un point de référence portuaire) sur une fenêtre temporelle de 3 à 5 jours à partir du moment de la demande et les conditions du scénario type. Le scénario qui présente les caractéristiques les plus proches des conditions actuelles est placé plus haut.

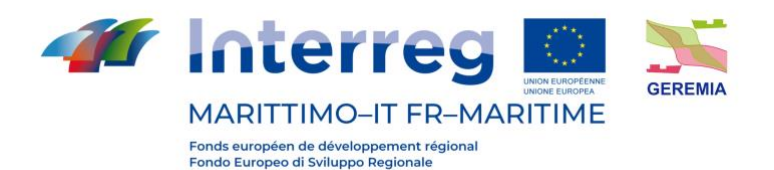

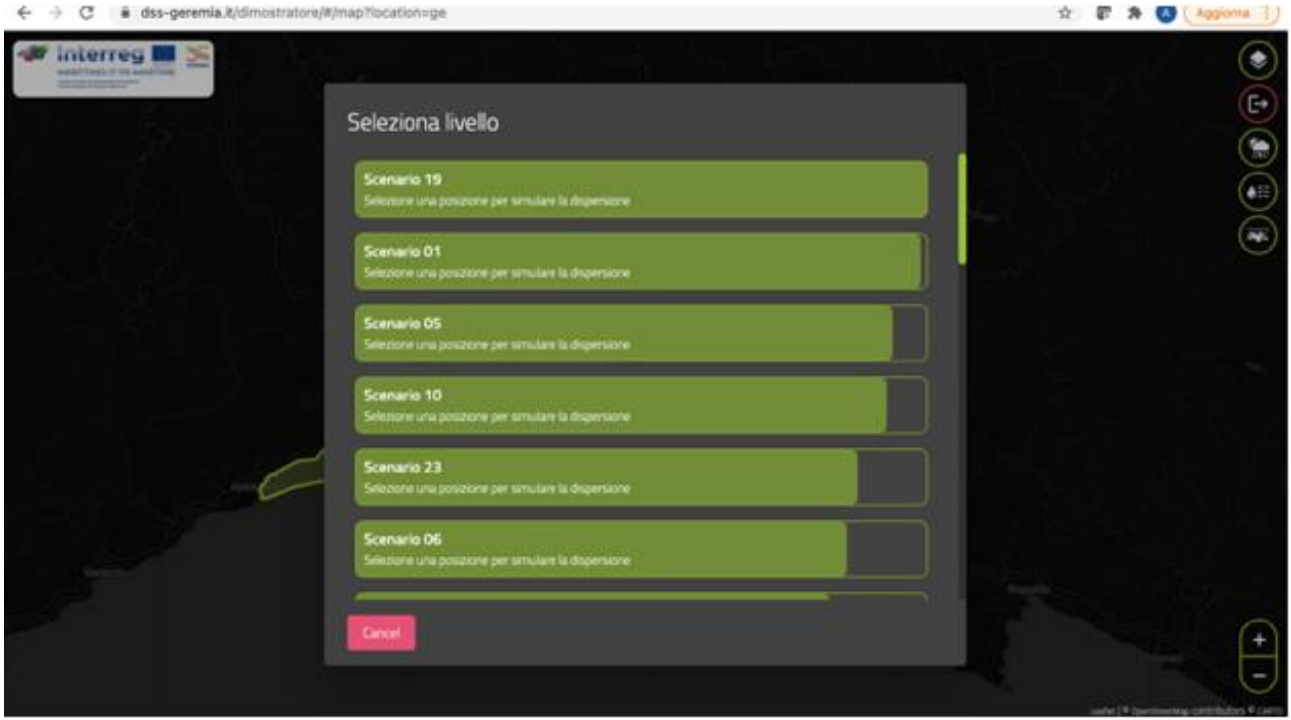

Figura 15. Ordinamento scenari *Figure 15 Ordre des scénarios*

## **TERR**

Selezionato uno degli scenari, è possibile simulare la dispersione di uno sversamento a partire da un punto selezionato dall'utente sulla mappa ([Figura 16\)](#page-28-0).

Nel menù sulla sinistra è possibile selezionare le caratteristiche dello sversamento da simulare, e in particolare il numero di particelle coinvolte nella dispersione e il diametro, insieme al momento di inizio (indicato come orario in UTC).

Selezionati i parametri di riferimento, cliccando su "Animate scenario" è possibile avviare l'elaborazione della simulazione. Il processo richiede pochi minuti, durante i quali è possibile vedere l'andamento della dispersione. Quando la simulazione è completamente caricata [\(Figura 17](#page-29-1)), è possibile avviare nuovamente l'animazione e navigare i diversi momenti della dispersione.

#### **TERR**

Après avoir sélectionné l'un des scénarios, il est possible de simuler la dispersion d'un déversement à partir d'un point sélectionné par l'utilisateur sur la carte (Figure 16).

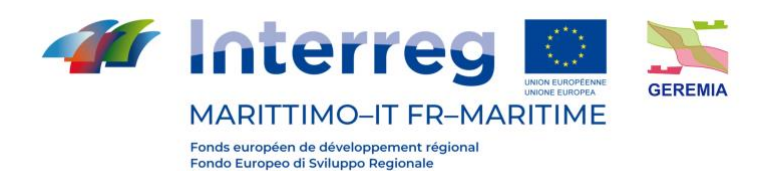

Dans le menu de gauche, il est possible de sélectionner les caractéristiques du déversement à simuler, notamment le nombre de particules impliquées dans la dispersion et le diamètre, ainsi que l'heure de début (indiquée comme heure UTC).

Une fois les paramètres sélectionnés, un clic sur "Animer le scénario" permet de lancer le traitement de la simulation. Le processus dure quelques minutes, pendant lesquelles il est possible de voir l'évolution de la dispersion. Lorsque la simulation est entièrement chargée (Figure 17), vous pouvez relancer l'animation et naviguer dans les différents moments de la dispersion.

L'utilisateur peut cependant sélectionner un autre scénario avant de procéder à la simulation.

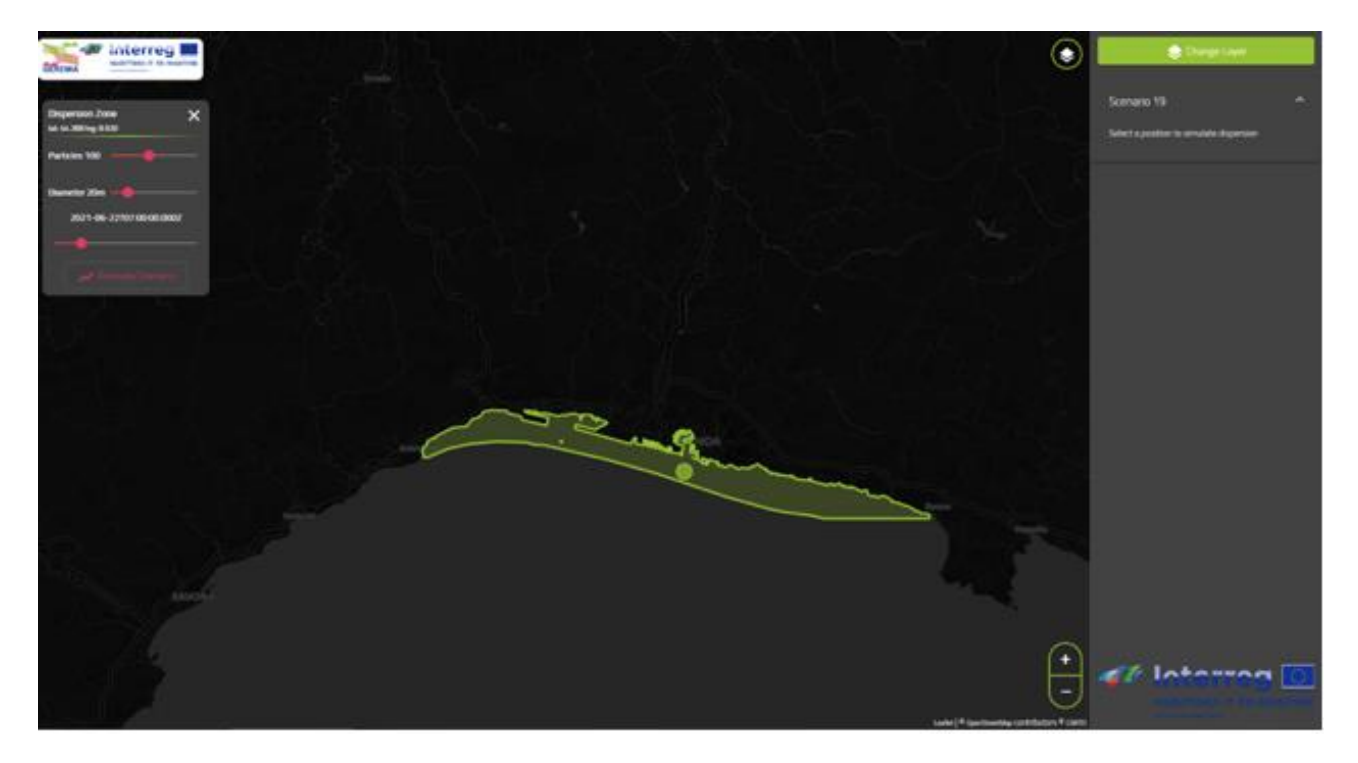

<span id="page-28-0"></span>Figura 16. Layer relativo a uno scenario di dispersione (scenario 19) *Figure 16. Layer relatif à un scénario de dispersion (scénario 19)*

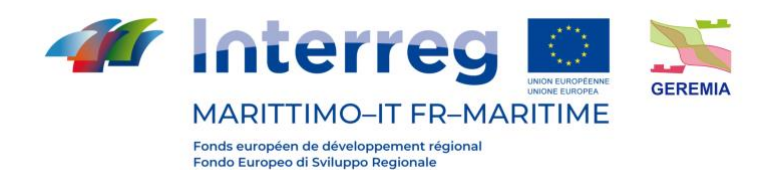

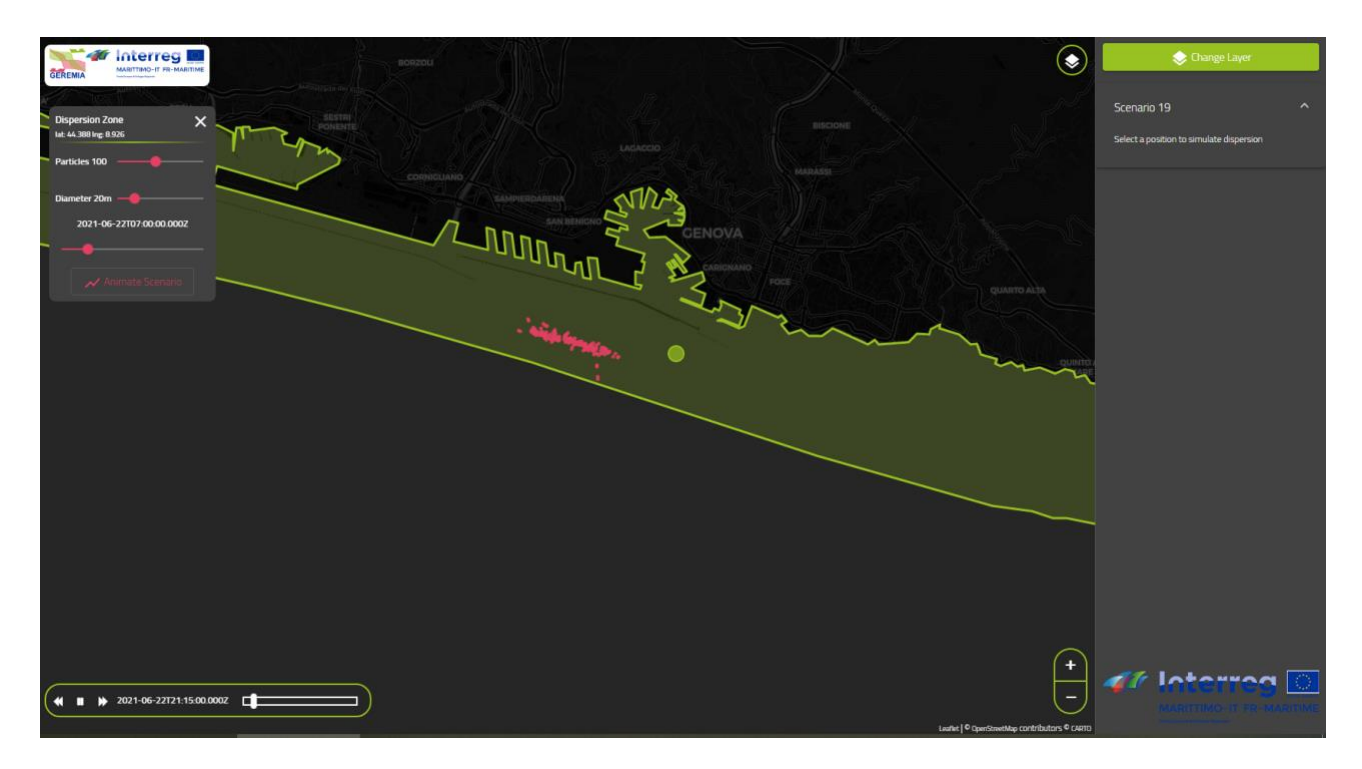

Figura 17. Animazione relativa allo scenario di dispersione caricato a partire dal punto segnato in verde *Figure 17. Animation du scénario de dispersion chargé à partir du point marqué en vert*

#### <span id="page-29-1"></span><span id="page-29-0"></span>**4. Conclusioni / Conclusioni**

## $\blacksquare$

GEREMIA DSS gestisce diversi livelli di informazione e dati derivante dall'unione delle informazioni raccolte durante le campagne di monitoraggio e i risultati delle simulazioni numeriche per la previsione della dinamica di dispersione di inquinanti all'interno delle acque portuali.

Il sistema infatti offre una serie di strumenti interattivi per la verificare delle condizioni meteomarine nell'area di interesse con previsioni estremamente affidabili ed ad altissima risoluzione fino a 5 giorni, attraverso l'interfaccia unisce un design ottimizzato per una alta usabilità e fruibilità del dato ad una infrastruttura di elaborazione e gestione del dato.

L'utente può scegliere il tematismo di interesse (stato del mare, condizioni atmosferiche, ecc) visualizzare le animazioni ed estrarre informazioni puntali e geolocalizzate.

Una sezione riservata offre sia informazioni sulla qualità dell'acqua sia la possibilità di effettuare la valutazione della dispersione di inquinanti in tempo reale.

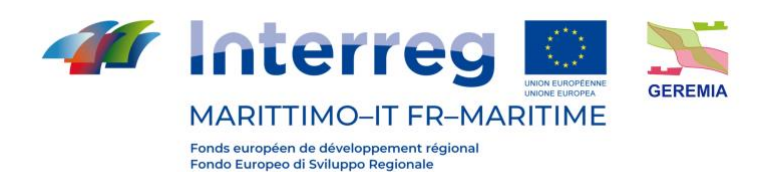

La sezione sulle dispersioni è una delle funzionalità più innovative del GEREMIA DSS: il sistema elabora in tempo reale le traiettorie di uno sversamento prendendo in esame uno degli scenari tipo, definiti attraverso la rielaborazione di dati storici (DICCA per Genova e La Spezia, Università di Tolone per Tolone), e comparati alle condizioni attuali attraverso algoritmi di intelligenza artificiale.

Questi algoritmi ordinano e selezionano lo scenario di riferimento che permette di elaborare le traiettorie di dispersione.

GEREMIA DSS rappresenta quindi uno strumento estremamente innovativo che integra dati di monitoraggio della qualità dell'acqua (inquinamento), previsioni meteo marine ad alta risoluzione e un sistema di previsione della dispersione degli sversamenti di materiale inquinante in una unica piattaforma digitale a supporto degli operatori e delle autorità di gestione.

## **The Co**

GEREMIA DSS gère différents niveaux d'informations et de données résultant de la combinaison des informations recueillies lors des campagnes de surveillance et des résultats des simulations numériques pour la prédiction de la dynamique de dispersion des polluants dans les eaux portuaires.

En effet, le système offre une série d'outils interactifs pour vérifier les conditions météorologiques marines dans la zone d'intérêt avec des prévisions extrêmement fiables et à haute résolution jusqu'à 5 jours. L'interface combine un design optimisé pour une grande facilité d'utilisation et d'exploitation des données avec une infrastructure de traitement et de gestion des données.

L'utilisateur peut choisir le thème qui l'intéresse (état de la mer, conditions météorologiques, etc.), visualiser des animations et extraire des informations précises et géolocalisées.

Une section réservée offre à la fois des informations sur la qualité de l'eau et la possibilité d'évaluer la dispersion des polluants en temps réel.

La section de dispersion est l'une des fonctionnalités les plus innovantes de GEREMIA DSS : le système traite les trajectoires d'un déversement en temps réel en examinant l'un des scénarios types, définis par le retraitement de données historiques (DICCA pour Gênes et La Spezia, Université de Toulon pour Toulon), et comparés aux conditions actuelles par des algorithmes d'intelligence artificielle.

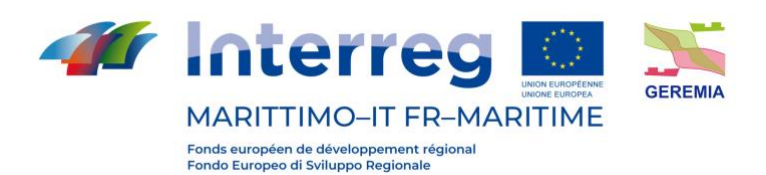

Ces algorithmes ordonnent et sélectionnent le scénario de référence qui permet l'élaboration des trajectoires de dispersion.

GEREMIA DSS représente donc un outil extrêmement innovant qui intègre des données de surveillance de la qualité de l'eau (pollution), des prévisions météorologiques marines à haute résolution et un système de prévision des déversements de polluants en une seule plateforme numérique pour aider les opérateurs et les autorités de gestion.

#### <span id="page-31-0"></span>**Bibliografia / Bibliographie**

[https://dss-geremia.it](https://dss-geremia.it/)